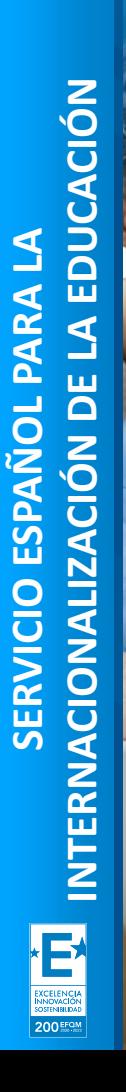

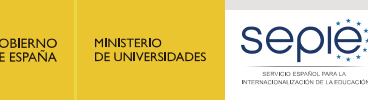

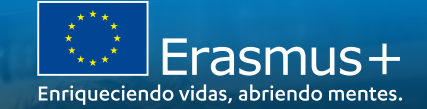

# Jornadas de Apoyo Inicial de proyectos de Asociaciones a pequeña escala Erasmus+ 2020 (KA210)

(EDUCACIÓN ESCOLAR, FORMACIÓN PROFESIONAL, Y EDUCACIÓN DE PERSONAS ADULTAS)

Granada, 17 y 18 de noviembre de 2022

Ana Guisado Pérez Unidad de Formación Profesional, SEPIE

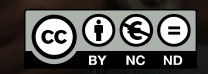

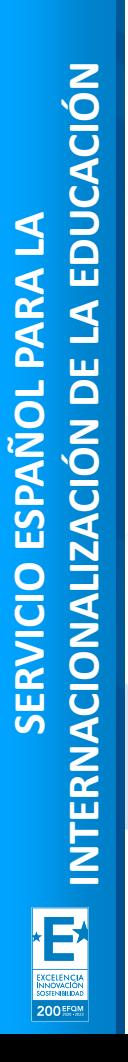

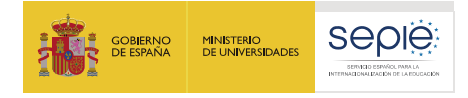

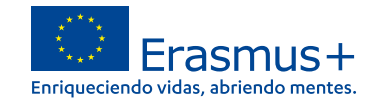

## **índice**

- **1. Plataforma de Apoyo Erasmus+ ULISES**
	- **Cambios en mi proyecto**
- **2. Portal Erasmus+ y Cuerpo Europeo de Solidaridad**
- **3. Módulo del beneficiario BM**

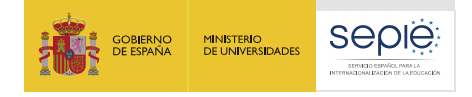

## **Erasmus+ 2021-2027: nuevo programa, nuevas herramientas**

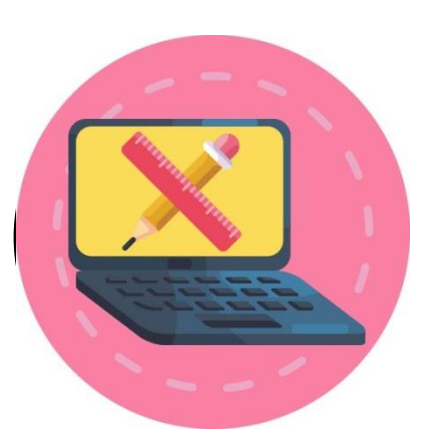

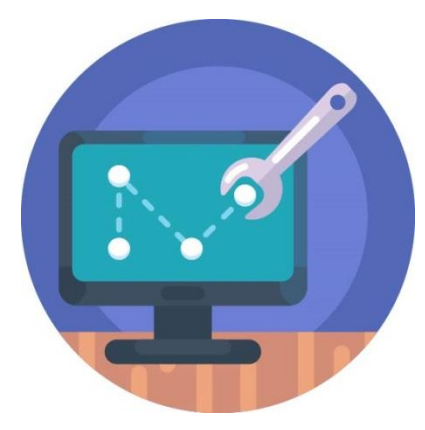

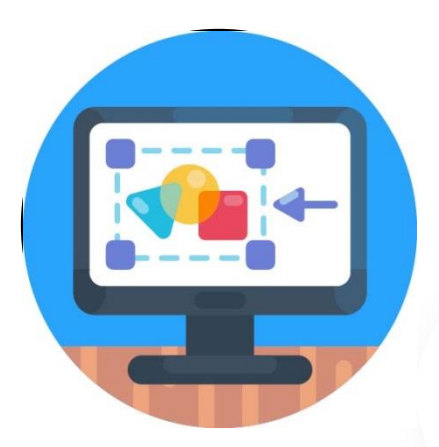

200 EFQ

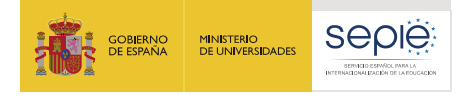

# **Erasmus+ 2021-2027: nuevo programa, nuevas herramientas**

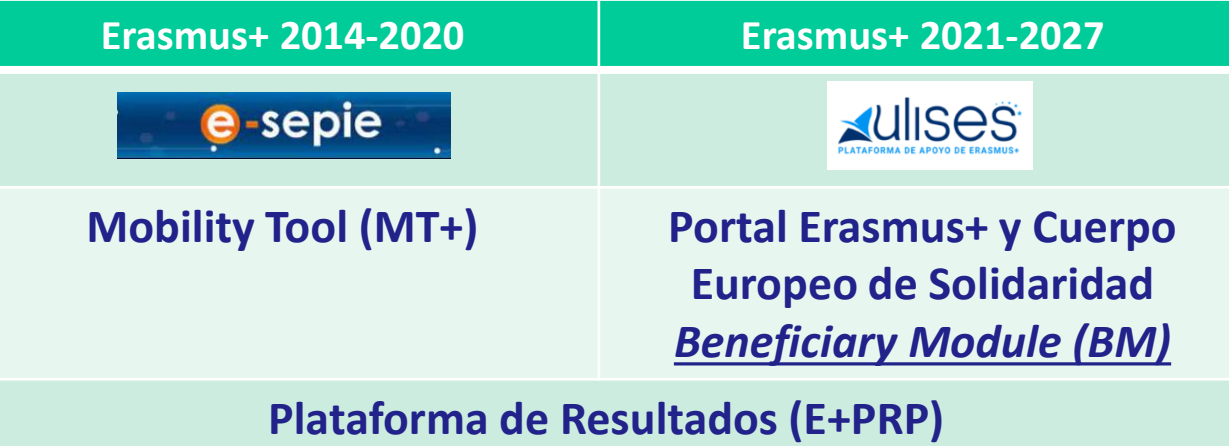

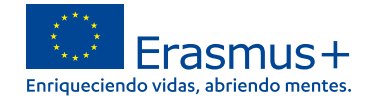

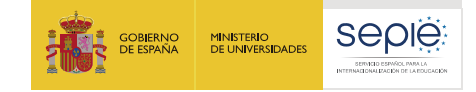

**1**

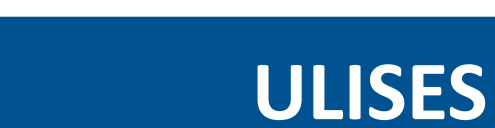

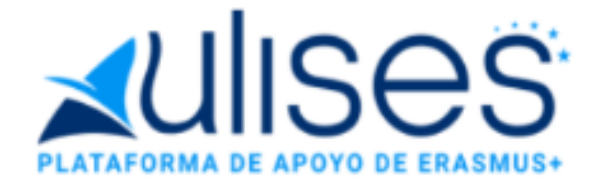

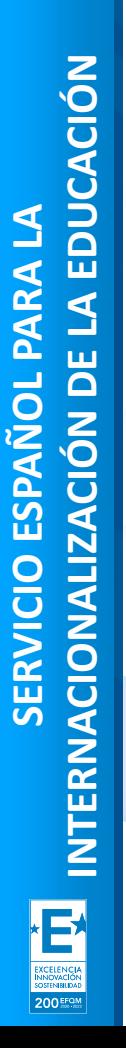

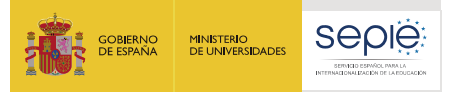

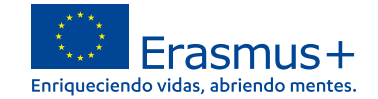

### **Acceso a la Plataforma de Apoyo Erasmus+ ULISES**

sepie.es

Sede Electrónica e-sepie «UIISOS" ₳

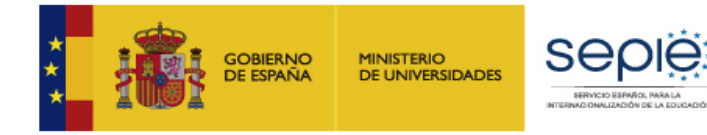

### **<https://sepie.erasmusplus.gob.es/ulises/>**

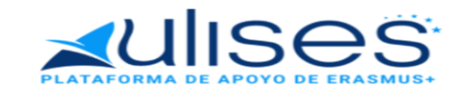

Ulises es la plataforma de comunicación electrónica del Servicio Español para la Internacionalización de la Educación (SEPIE). A través de Ulises podrá consultar la información de los provectos Erasmus+ para el período 2021-2027

Introduzca su e-mail

Acceder

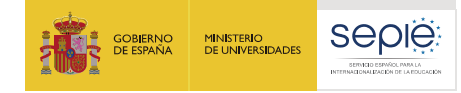

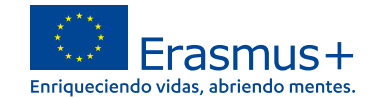

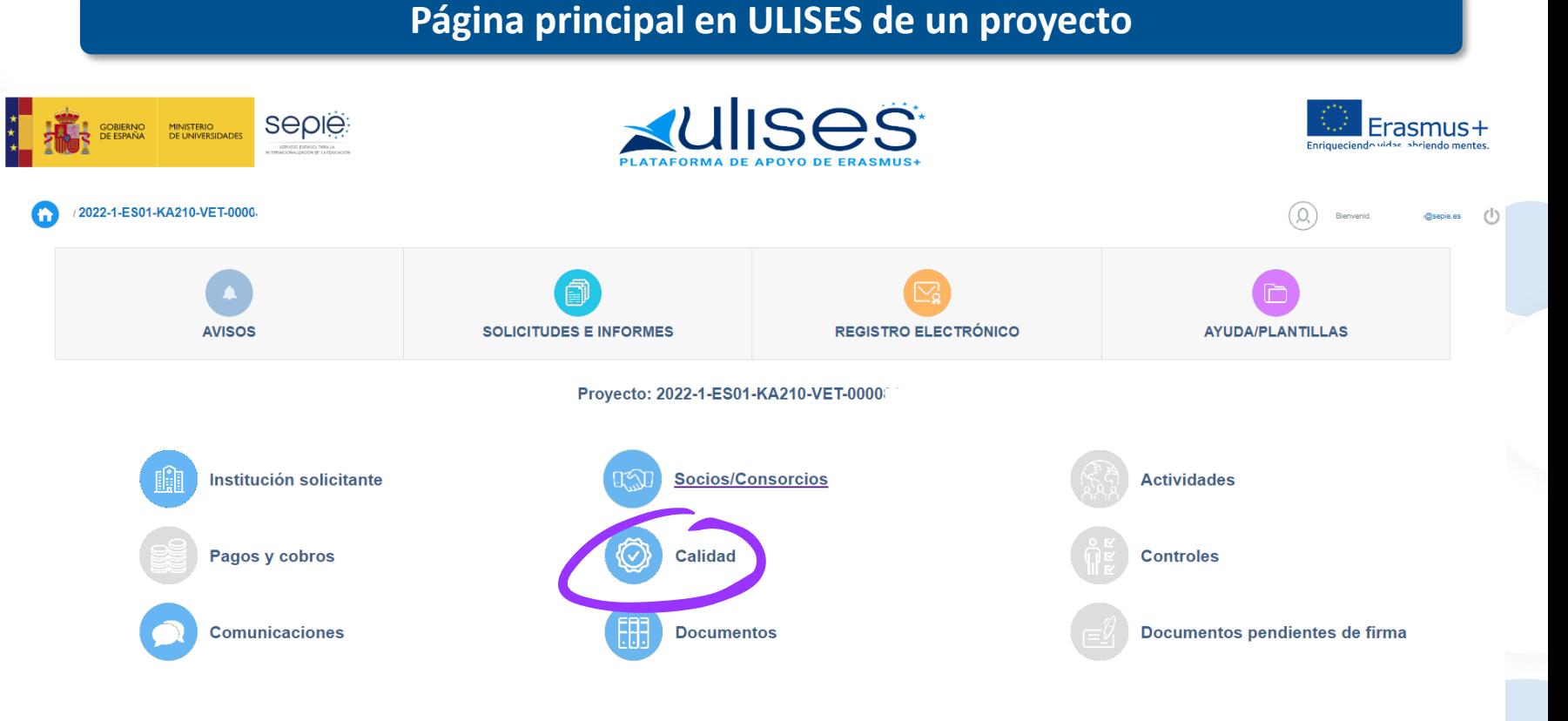

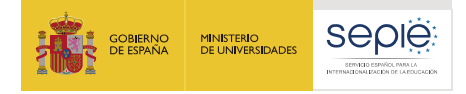

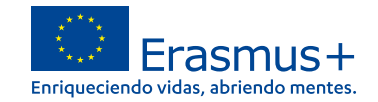

Calidad

**Erasmus-**

**Impound** 

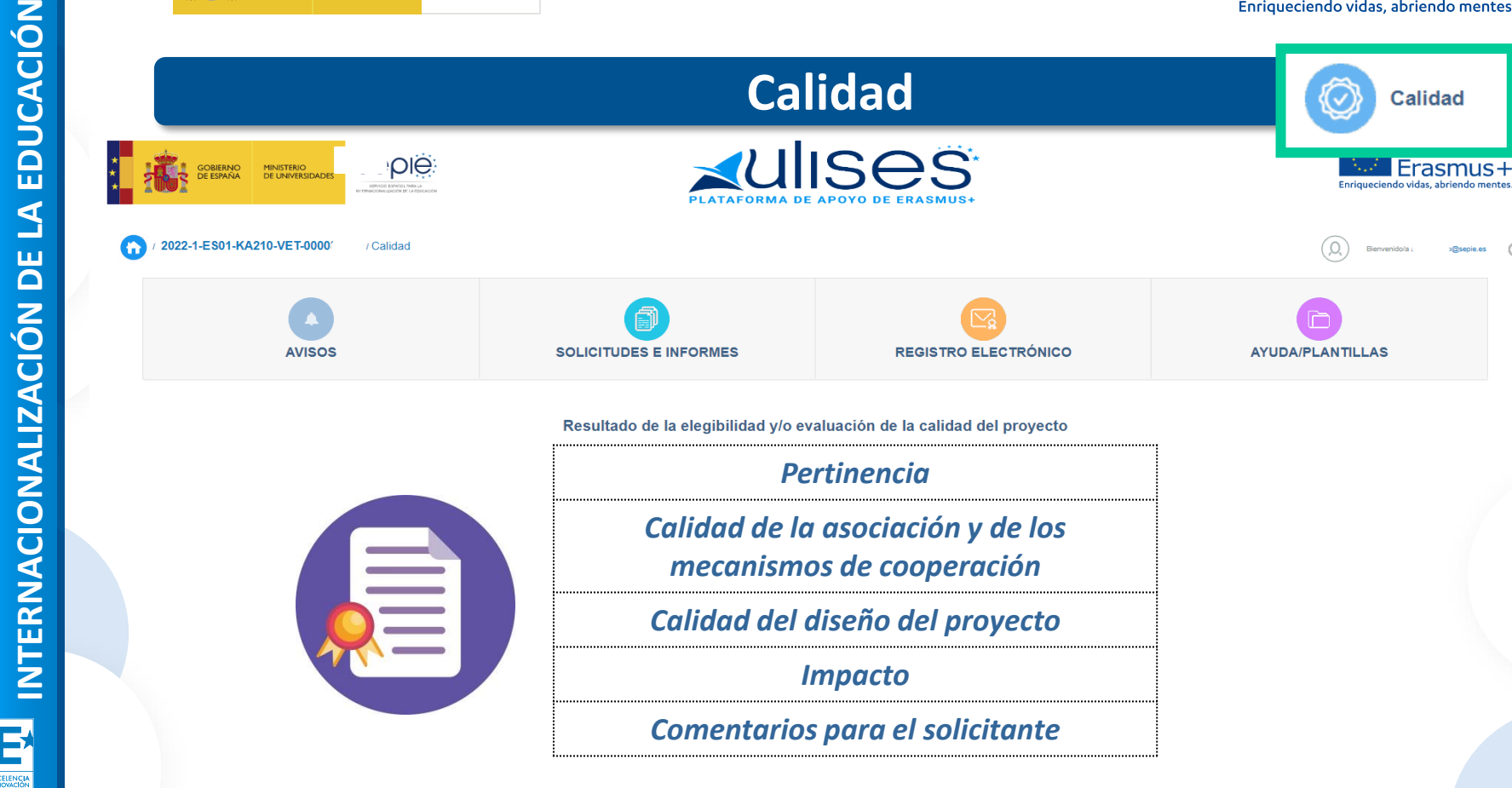

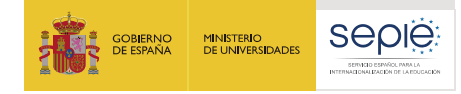

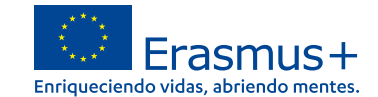

 $\ddot{\mathbf{r}}$ 

### **Página principal en ULISES de un proyecto ALLISES Seple:** Erasmus+ **GOBIERNO**<br>DE ESPAÑA **MINISTERIO<br>DE UNIVERSIDADES** to vidas, abriendo menter 2022-1-ES01-KA210-VET-0000  $\overline{\mathcal{O}}$ **REGISTRO ELECTRÓNICO AVISOS SOLICITUDES E INFORMES AYUDA/PLANTILLAS** Proyecto: 2022-1-ES01-KA210-VET-0000 **Socios/Consorcios** Institución solicitante **Actividades** Pagos y cobros **Calidad Controles Comunicaciones Documentos** Documentos pendientes de firma

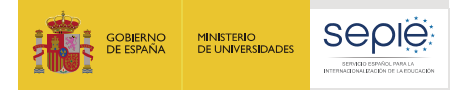

**SERVICIO ESPAÑOL PARA LA**

SERVICIO ESPAÑOL

**200 EFOM** 

PARA LA

**INTERNACIONALIZACIÓN DE LA EDUCACIÓN**

INTERNACIONALIZACIÓN DE LA EDUCACIÓN

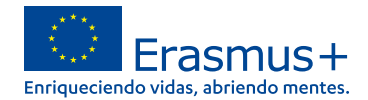

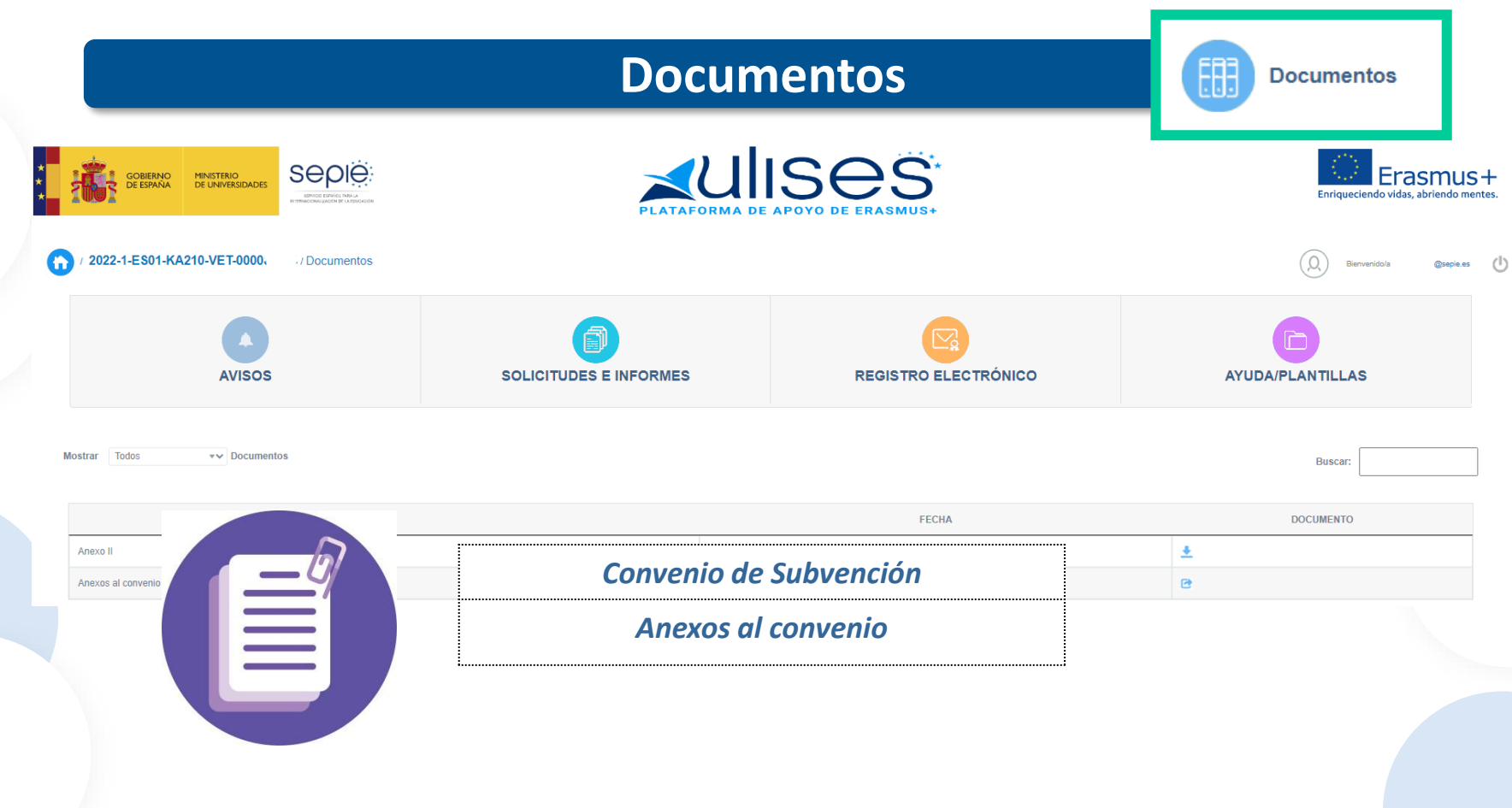

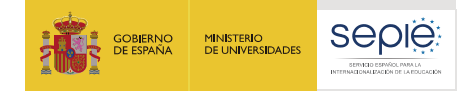

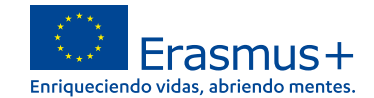

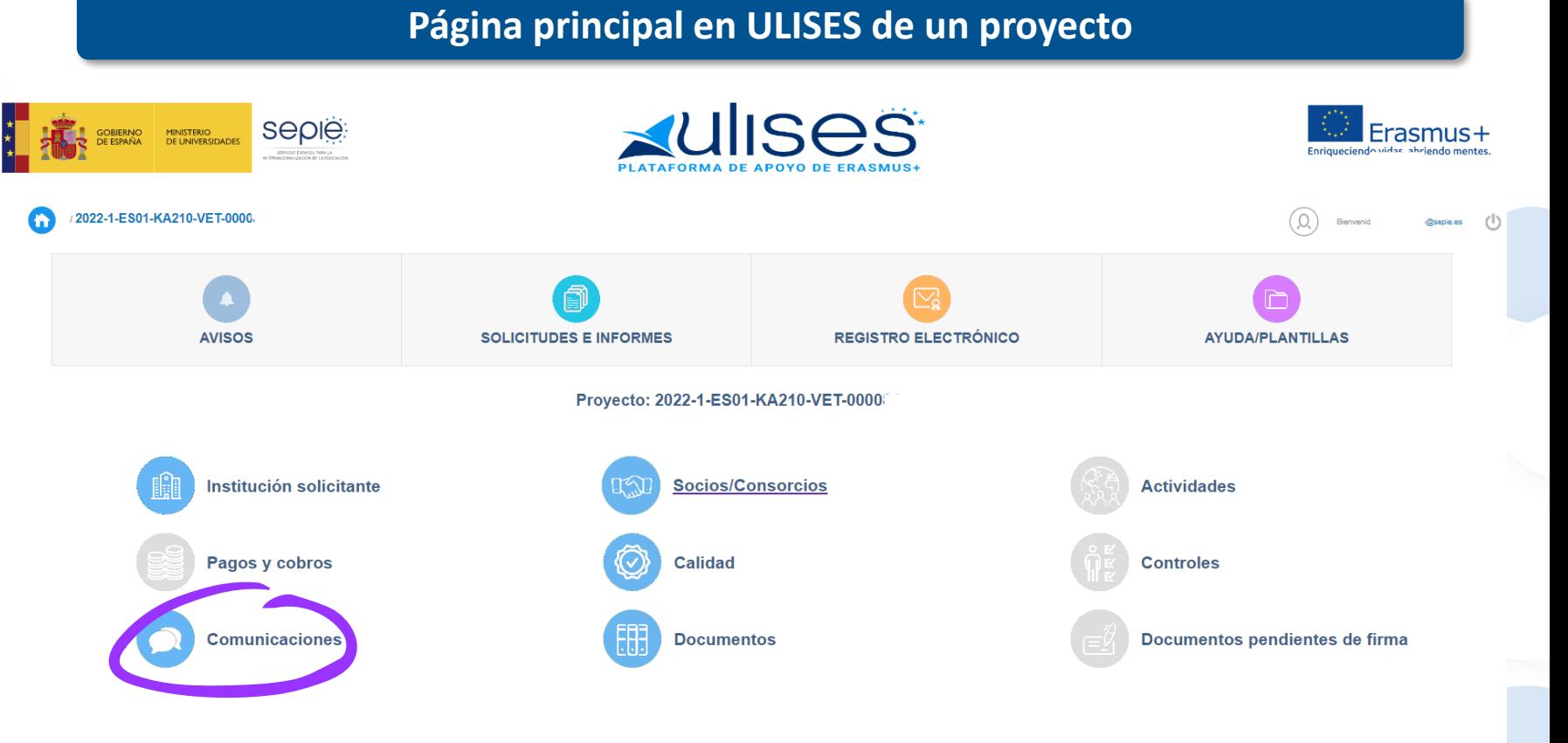

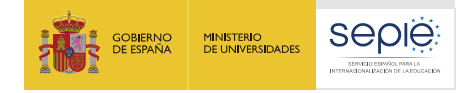

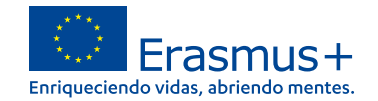

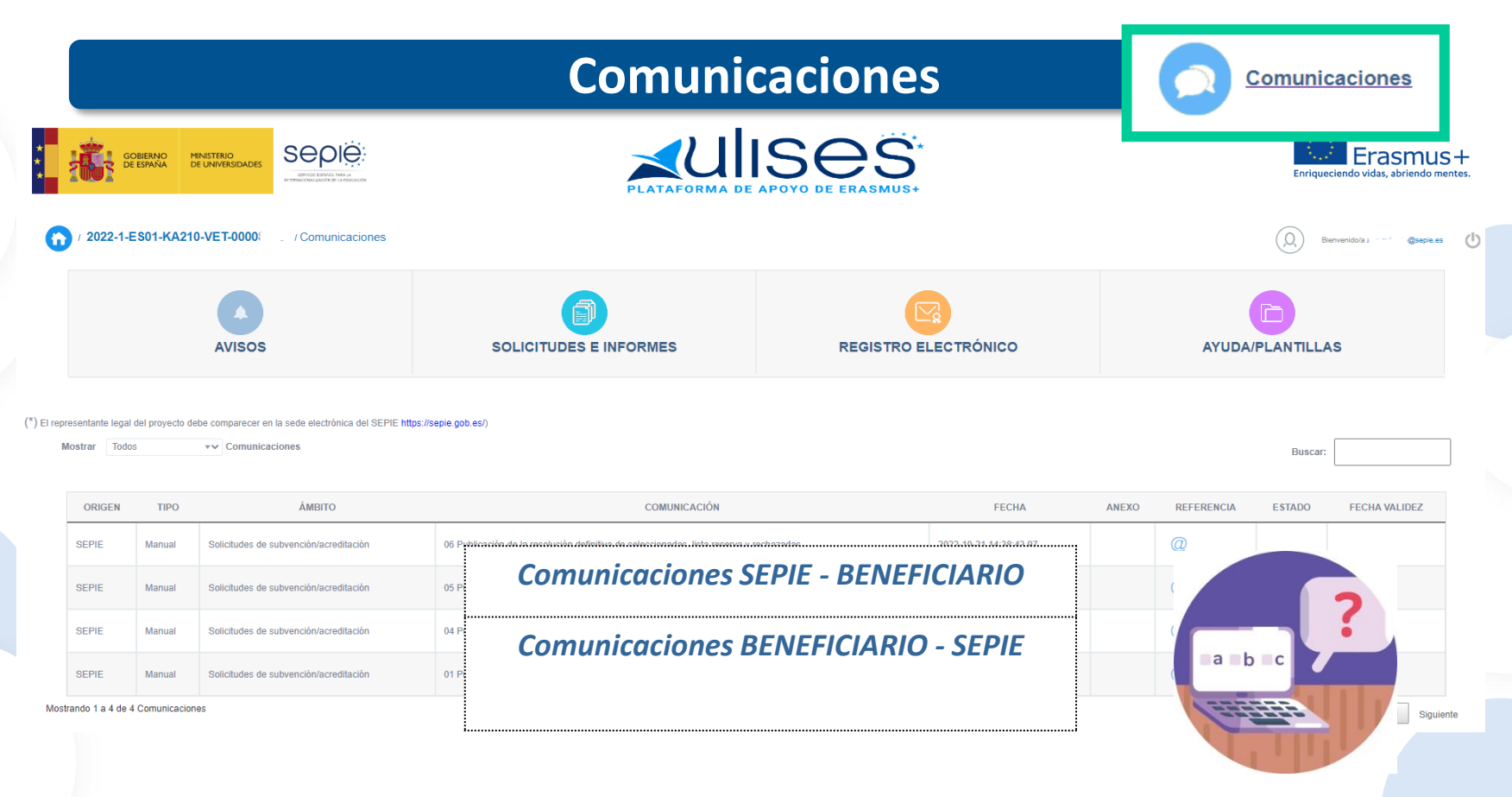

200 EFQ

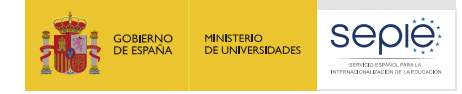

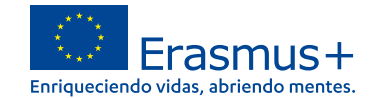

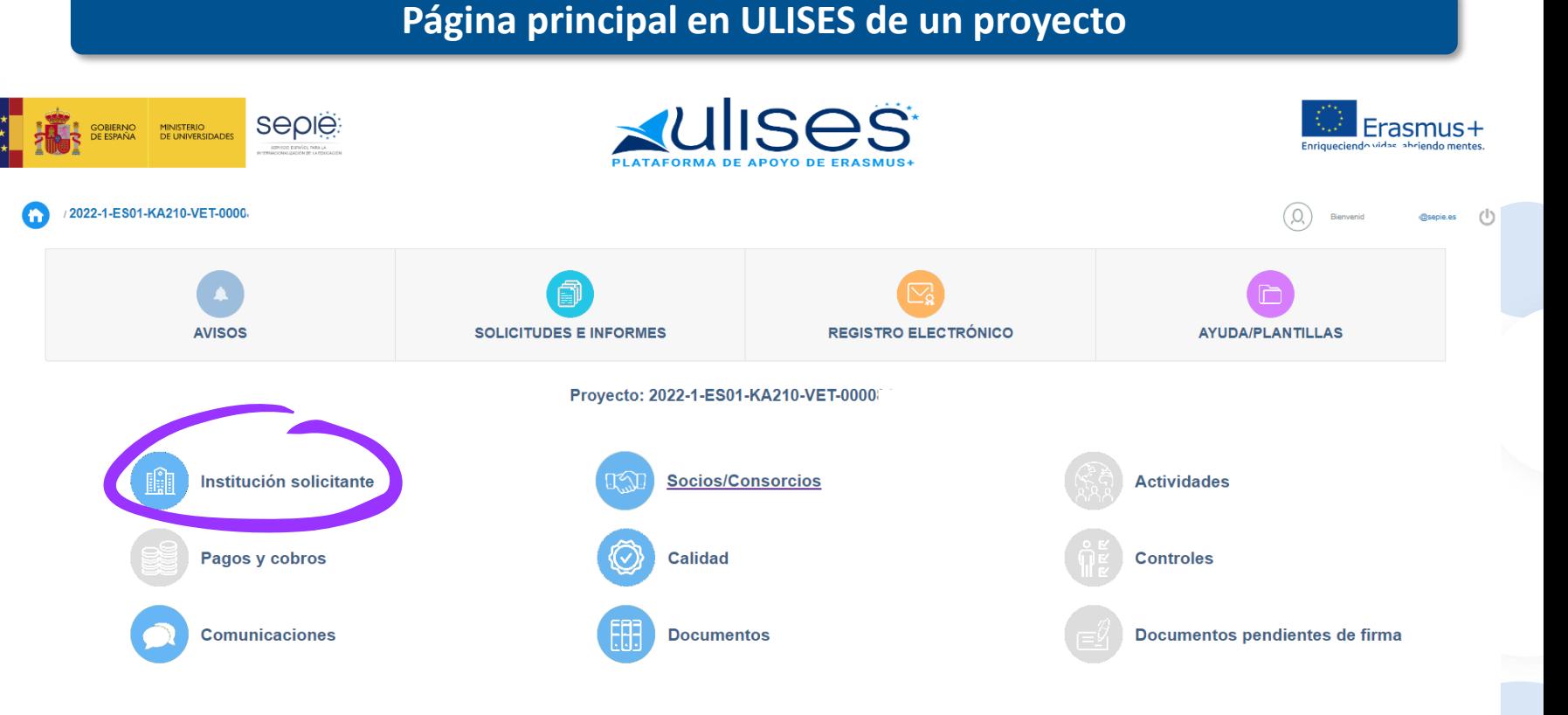

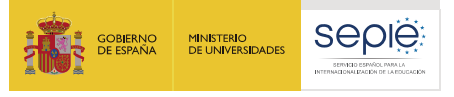

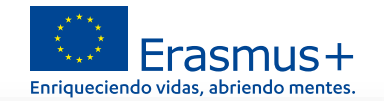

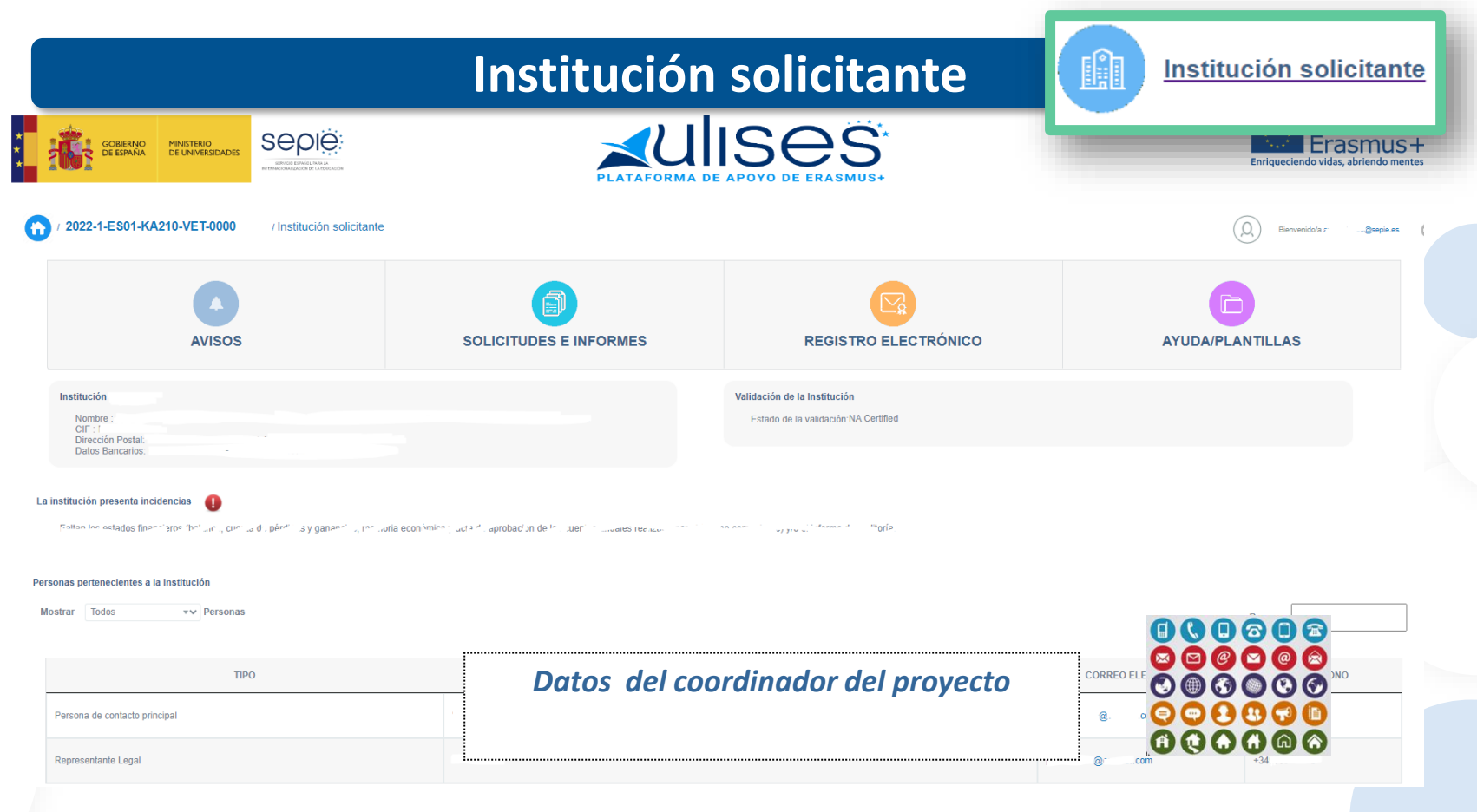

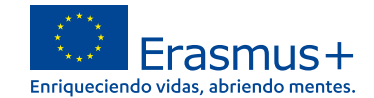

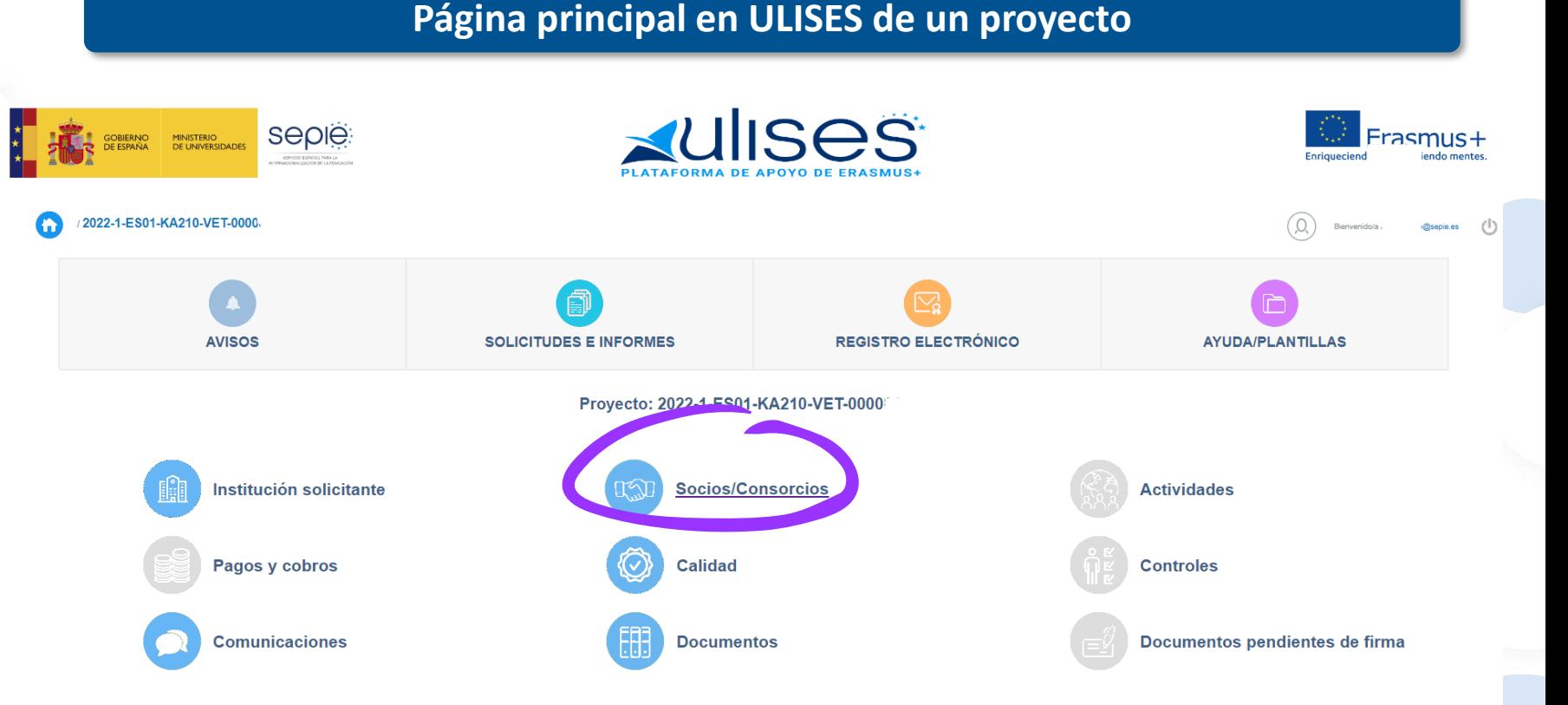

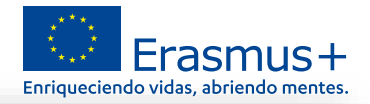

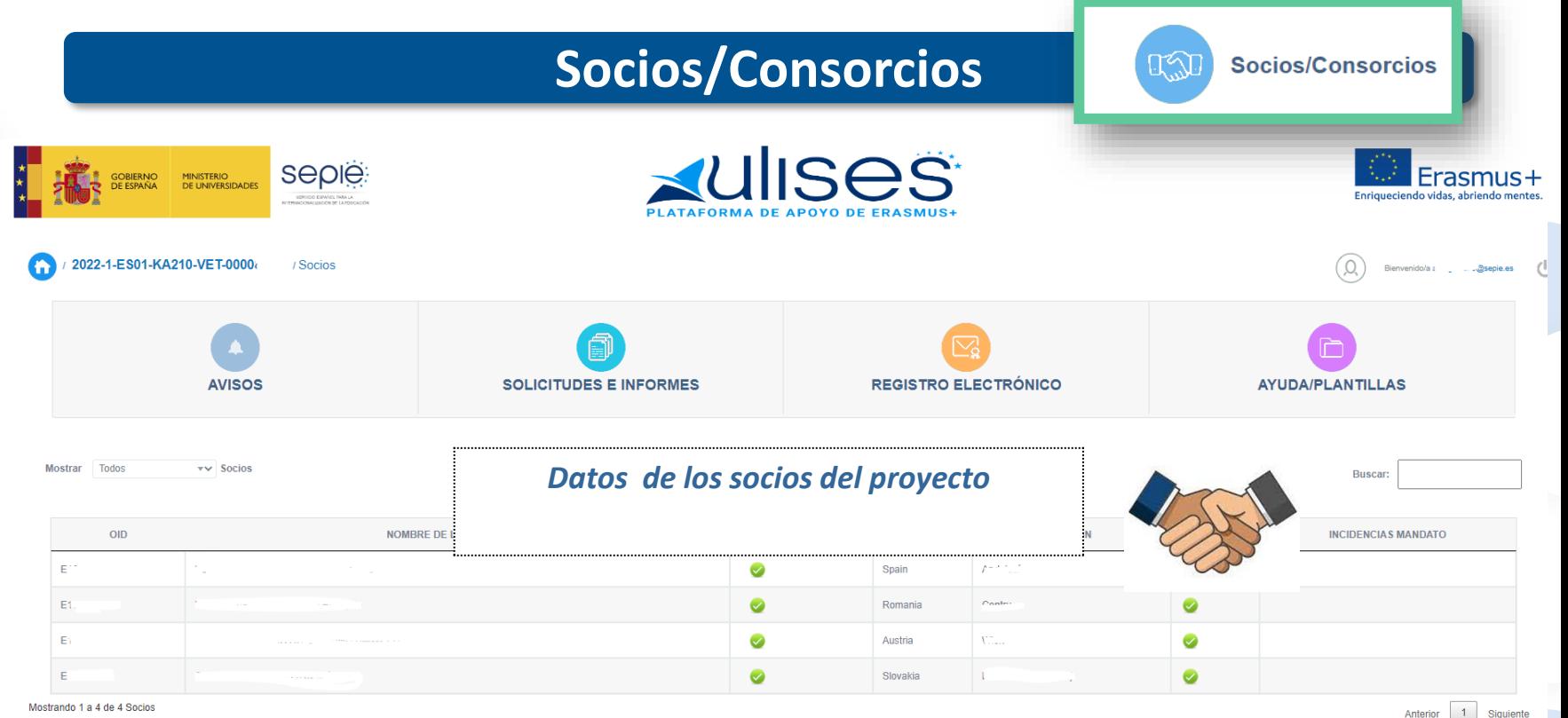

**SERVICIO ESPAÑOL PARA LA**

ESPAÑO

SERVICIO

**DSTENHALIDA** 200 EFOM

PARA LA

 $\overline{\phantom{0}}$ 

**INTERNACIONALIZACIÓN DE LA EDUCACIÓN**

INTERNACIONALIZACIÓN DE LA EDUCACIÓN

1 Siguiente

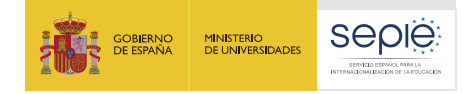

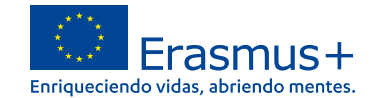

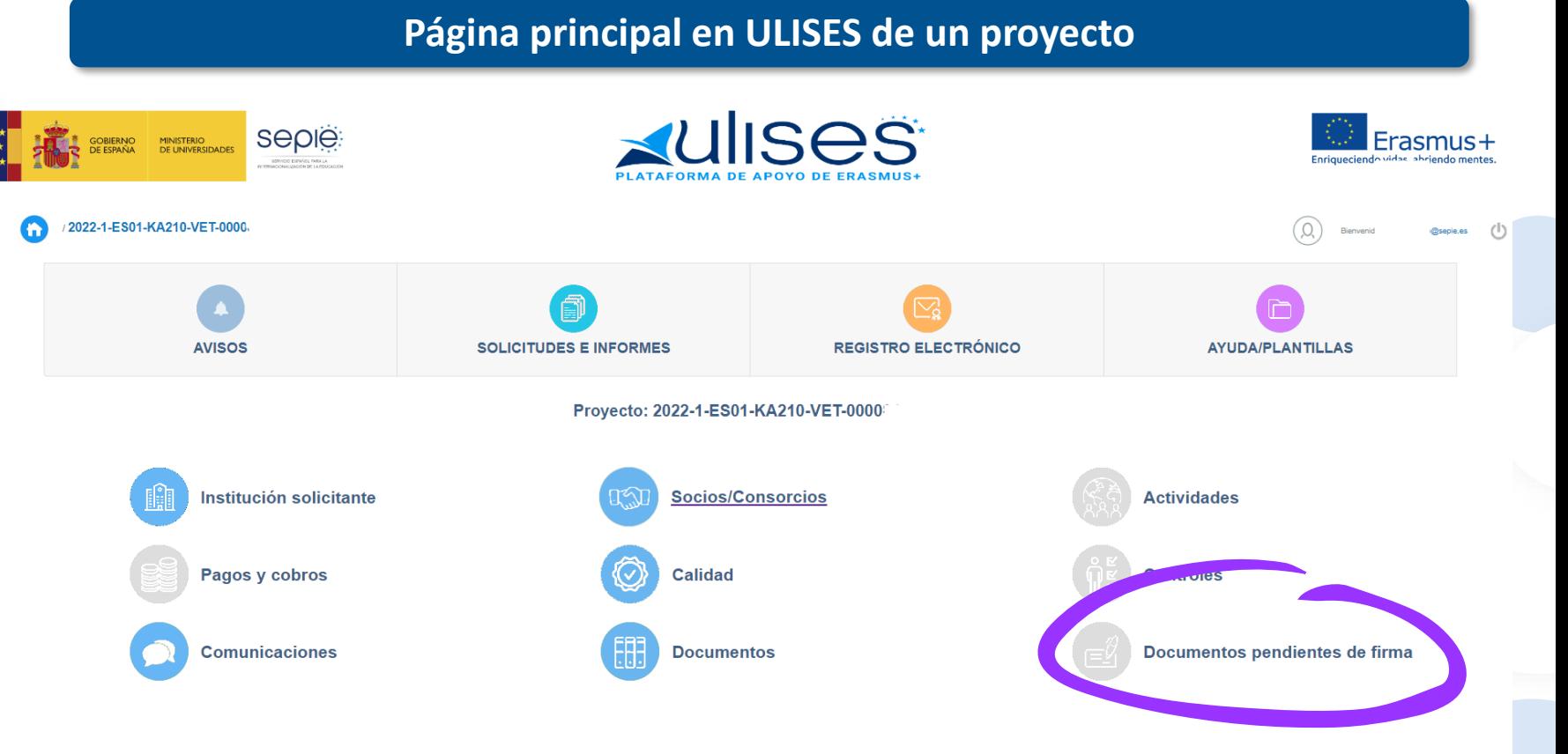

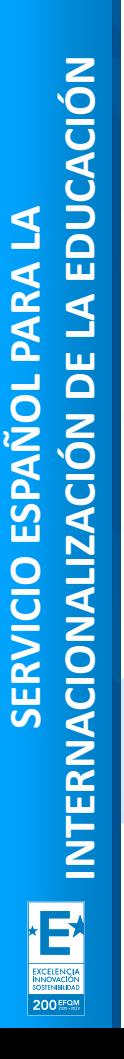

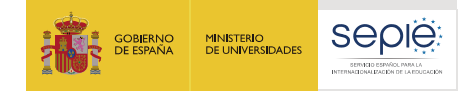

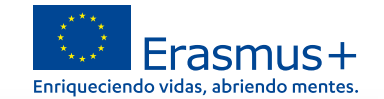

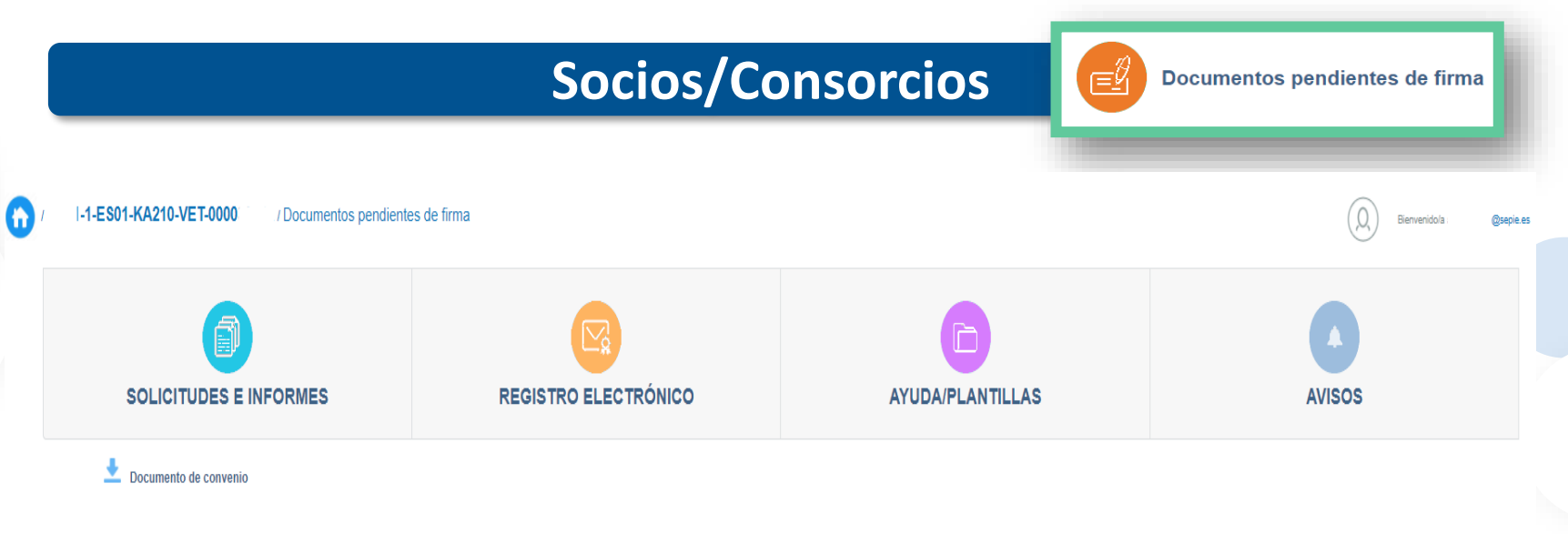

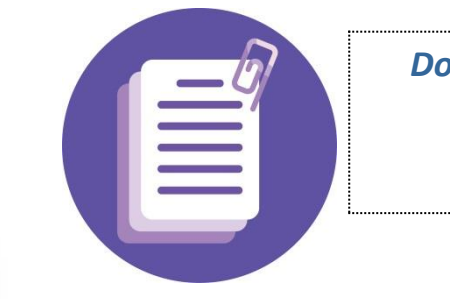

*Documentos generados que requieren de vuestra firma para registrar*

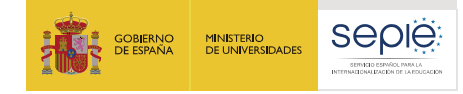

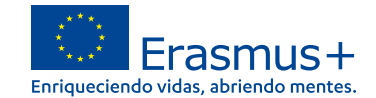

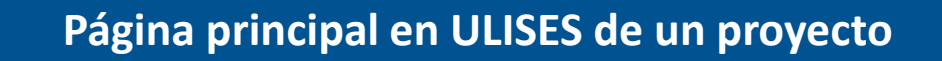

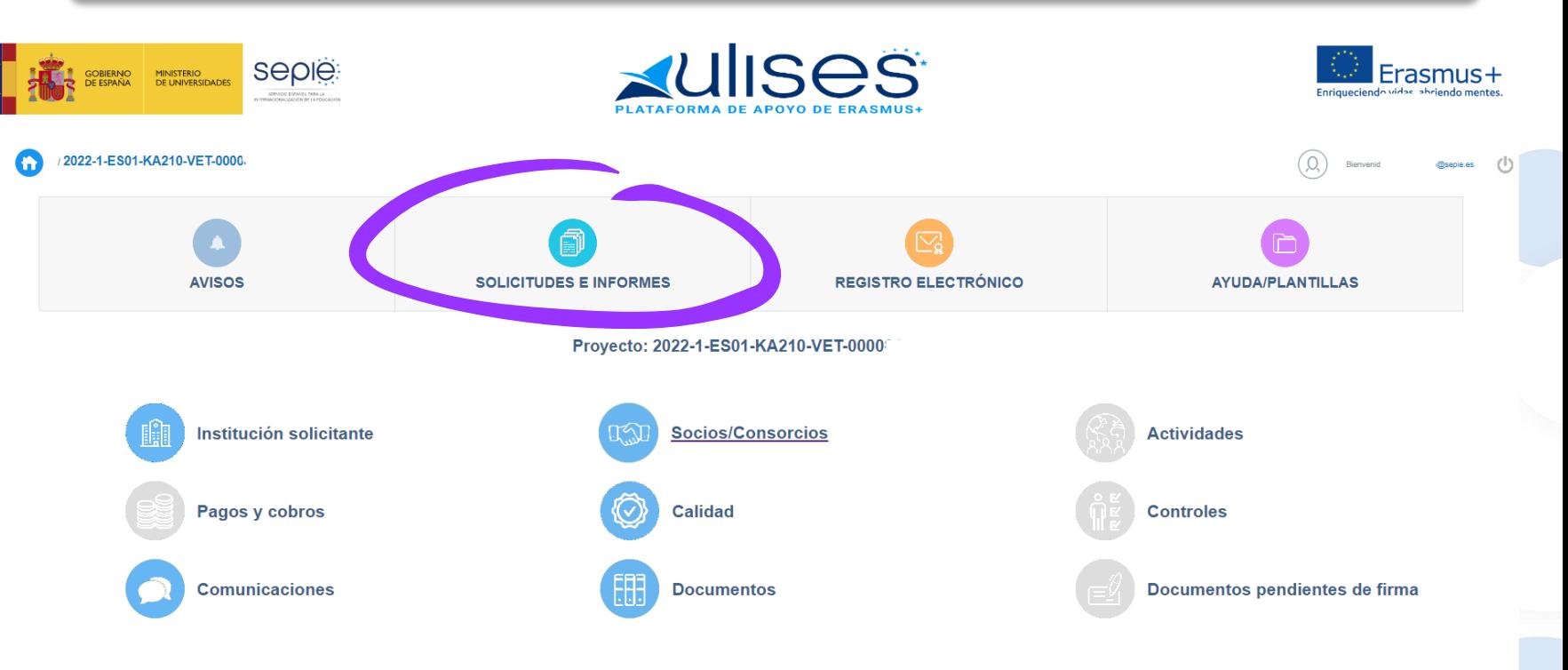

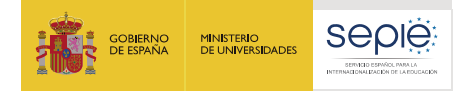

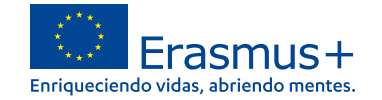

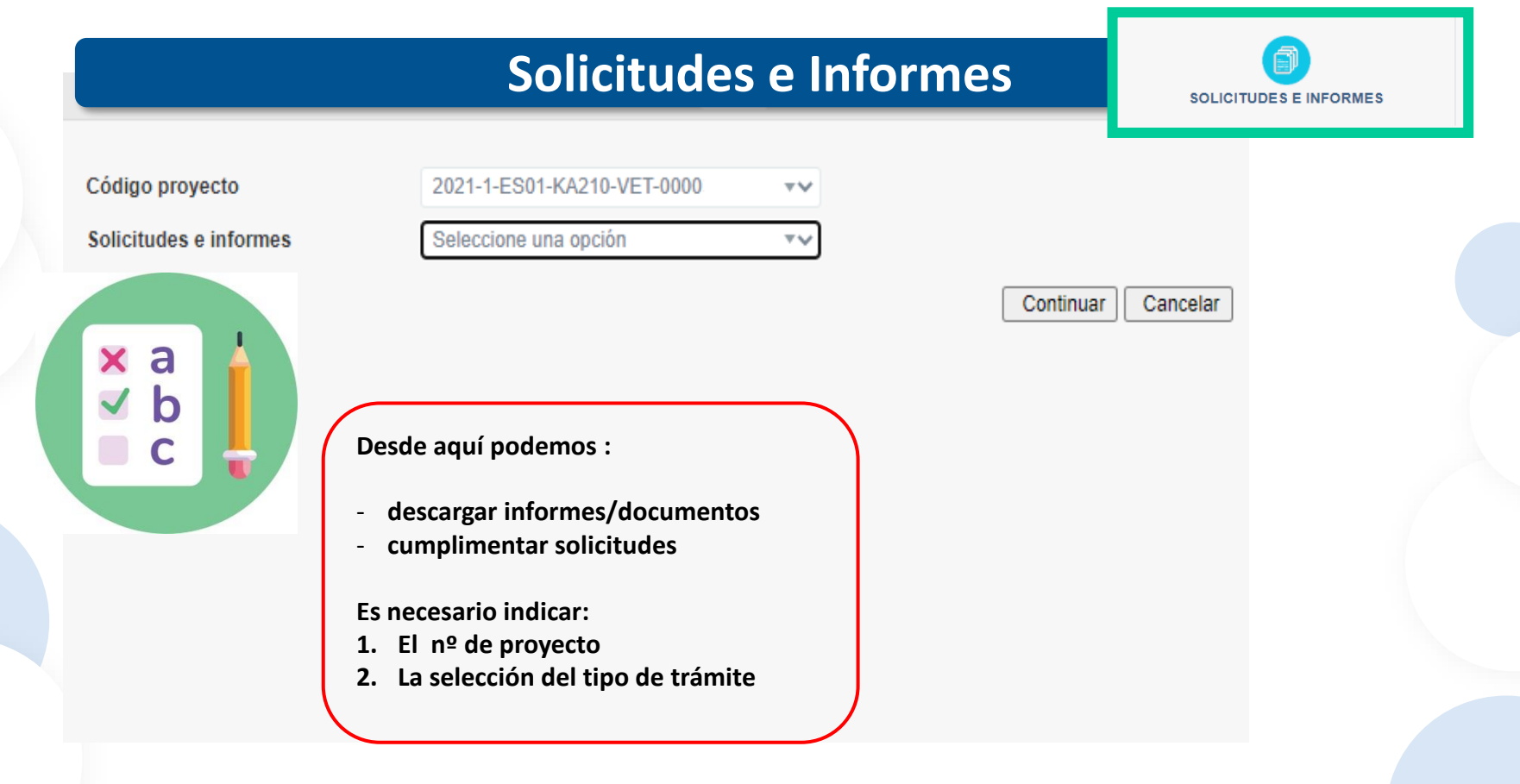

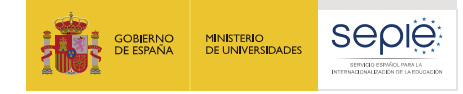

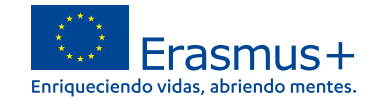

### **Página principal en ULISES de un proyecto**

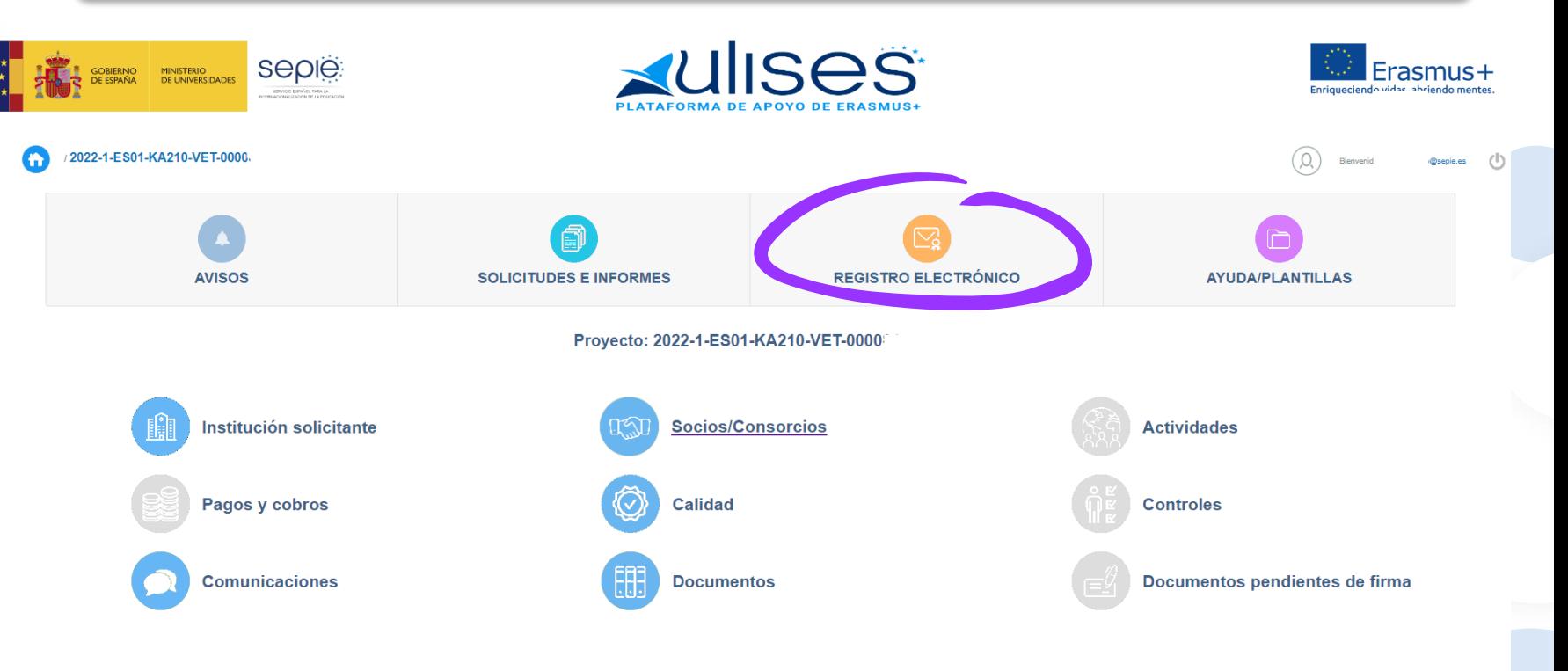

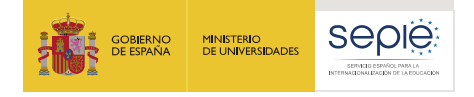

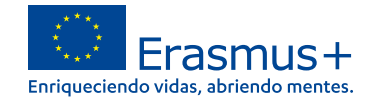

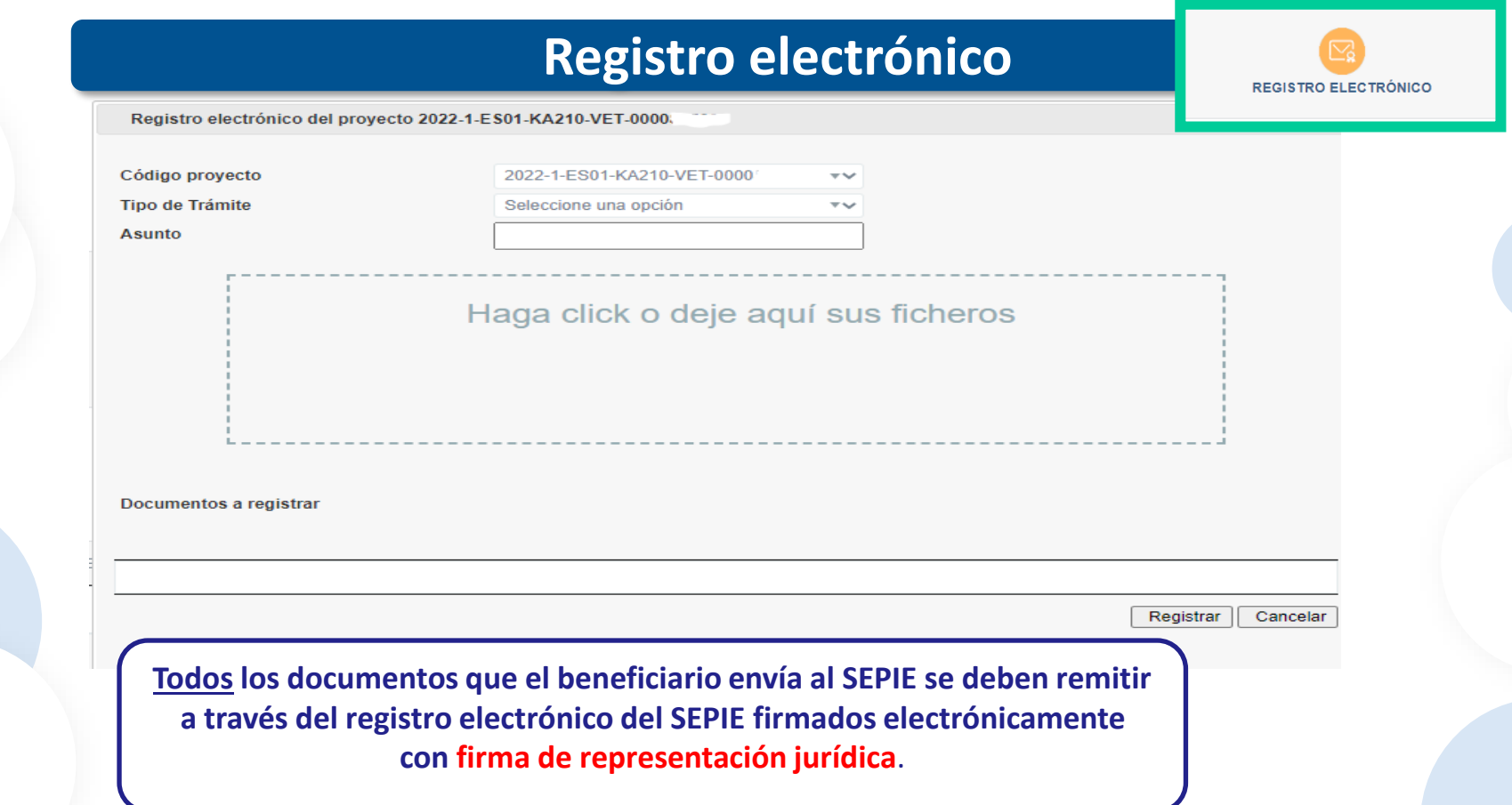

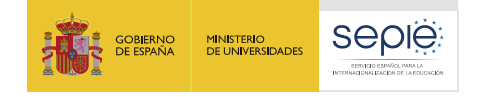

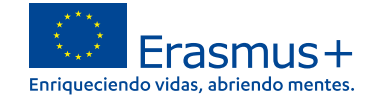

De acuerdo a las cláusulas establecidas en cada una de las partes del Convenio de subvención, se identifican una serie de modificaciones que, por su naturaleza y según Convenio, no necesitan de aprobación previa del SEPIE, y otras que requieren una solicitud previa por parte del beneficiario y enviarse a la otra Parte (SEPIE) para su aprobación:

Modificaciones que **no requieren autorización** previa por parte del SEPIE

Modificaciones que sí **requieren autorización** y deben enviarse al SEPIE antes de la fecha prevista para que surta efecto

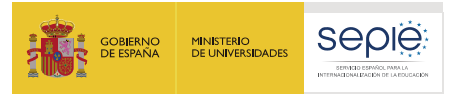

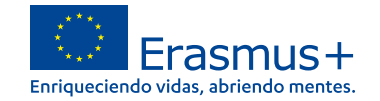

### **Modificaciones que sí requieren autorización por parte del SEPIE**

### **¿Qué modificaciones sí requieren de una solicitud previa por escrito del beneficiario y autorización por parte del SEPIE?**

Estas modificaciones vienen apuntadas en la funcionalidad de **Solicitud de cambios** en el portal ULISES

- 1. Cambio de datos del representante legal y/o de las personas de contacto del proyecto.
- 2. Cambio de dirección postal (OID).
- 3. Cambio de nombre legal y/o NIF del beneficiario (OID).
- 4. Cambio de cuenta bancaria (OID).
- 5. Cambio de datos de miembros del consorcio del proyecto.
- 6. Alta/Baja de miembros de consorcio del proyecto.
- 7. Cambio de duración del proyecto.

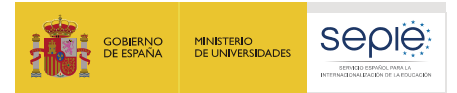

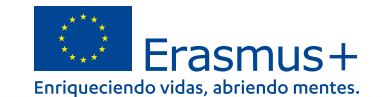

### **Modificaciones que sí requieren autorización por parte del SEPIE**

### **¿Cómo solicitar cualquier modificación por escrito?**

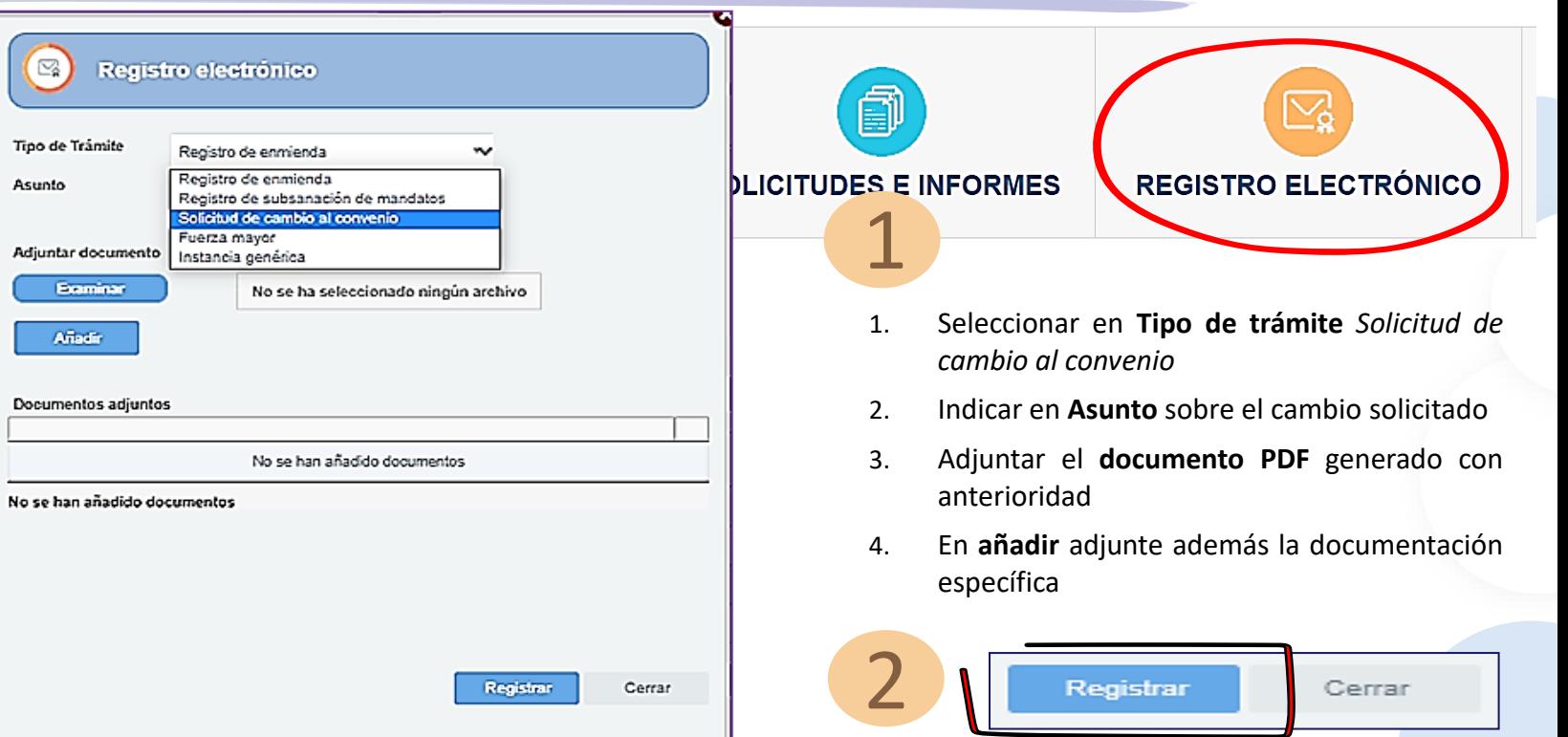

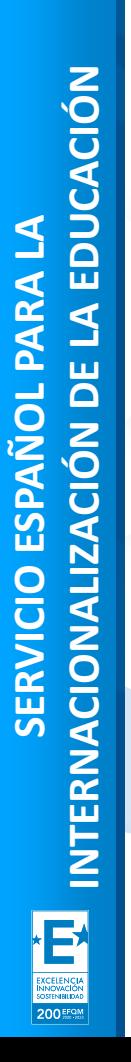

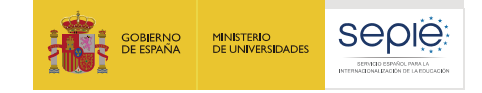

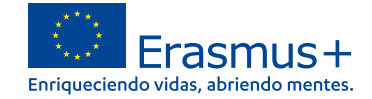

# **2**

### **Portal Erasmus+ y Cuerpo Europeo de Solidaridad**

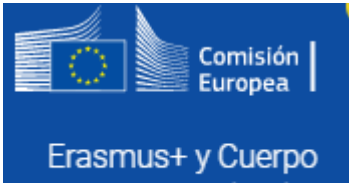

Europeo de Solidaridad

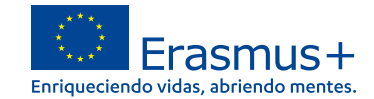

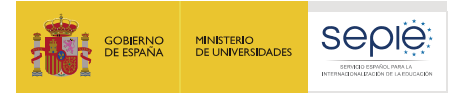

## **1. El proyecto y el BM**

# **Qué es**

• Herramienta que permite tanto a los beneficiarios como a las Agencias Nacionales hacer un seguimiento de los proyectos Erasmus+.

# **Por qué usarla**

• La cláusula I.11 del convenio de subvención establece la obligatoriedad de su uso.

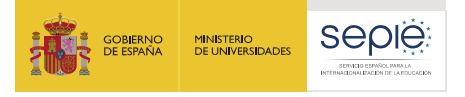

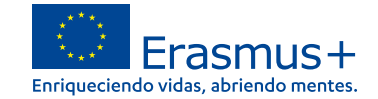

### **Portal Erasmus+ y Cuerpo Europeo de Solidaridad**

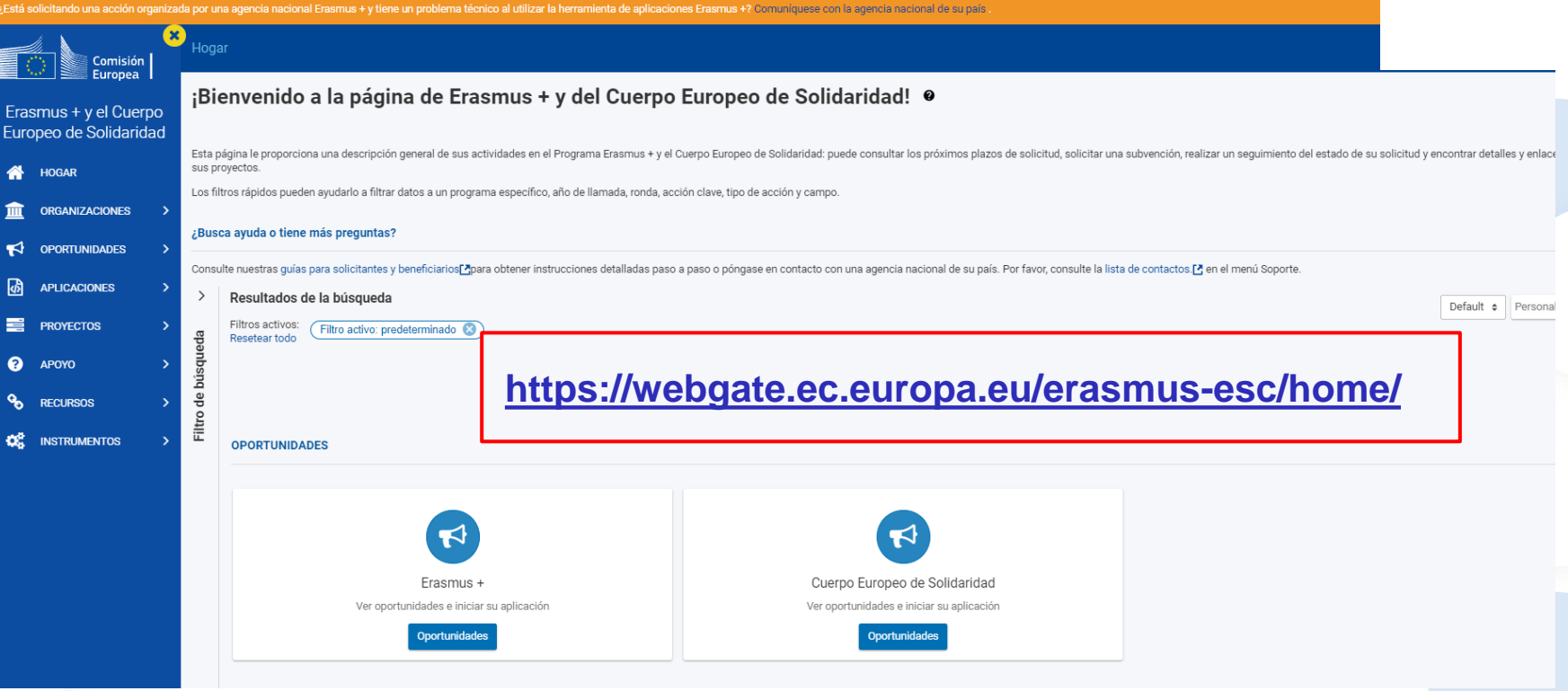

眷

Ш

ю

网

बि

═

**I**.II

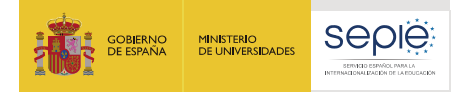

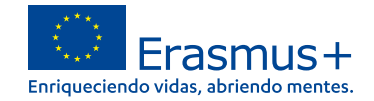

#### **EESCP- SOPORTE** Guías de Erasmus+ y del Cuerpo Europeo de Solidaridad Comisión Europea **Applicant quides** Erasmus+ y Cuerpo These guides provide an explanation on how to use the Erasmus+ and European Solidarity Corps platform and IT Tools to request accreditation and/or grants for both the Multiannual Financial Frameworks 2014-2020 and 2021-202 Europeo de Solidaridad these programmes and managed by National Agencies **REGISTRATION AND SUBMISSION TRANSLATIONS** RECOMMENDED TOPICS FOR APPLICANTS **INICIO List of documentation links List of documentation links List of documentation links ORGANIZACIONES** FR Guides du candidat - Phase de soumission de candidature C Frequently Asked Questions for Applicants [3] Applicant Guides - Submission phase & PL Wnioski online - Etap składania wniosków C Guidelines for viewing historic Web Application Forms & • Organisation Registration Guide & **OPORTUNIDADES** SI Vodniki za prijavitelje - Oddaja prijave & • Opportunities & • Apply for grant or accreditation C' **SOLICITUDES** • How to complete the application form  $\mathbb{Z}^n$ **EVALUACIONES**  $\overline{\phantom{1}}$ **Beneficiary guides** These guides provide an explanation to beneficiary organisations on how to use the Erasmus+ and European Solidarity Corps platform and IT Tools to manage project information such as activities and participants, individual **PROYECTOS** reports to their National Agencies **AGENCIAS IMPLEMENTATION** RECOMMENDED TOPICS FOR BENEFICIARIES **NACIONALES List of documentation links List of documentation links** Beneficiary Guides - Project implementation phase  $\mathbb{Z}^n$ PANELES DE CONTROL How to complete Erasmus+ Projects <a> How to complete European Solidarity Corps Projects C'  $\bullet$ **AYUDA [https://wikis.ec.europa.eu/display/NAITDOC/Beneficiary+Guide](https://wikis.ec.europa.eu/display/NAITDOC/Beneficiary+Guides+-+Project+implementation+phase)** Guías

**s+-+Project+implementation+phase**

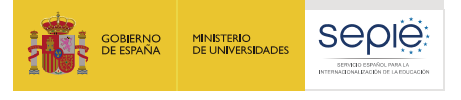

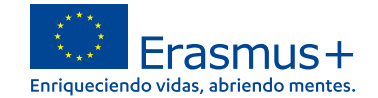

#### **EESCP- RECURSOS Y HERRAMIENTAS**Hogar > Recursos adicionales Comisión Europea Recursos adicionales Erasmus + y el Cuerpo Europeo de Solidaridad Postularse a Erasmus + y al Cuerpo Europeo de Solidaridad HOGAR **INFORMACIÓN INFORMACIÓN** REQUERIMIENTOS LEGALES Guía del programa Erasmus + C Guía del programa del Cuerpo Europeo de Solidaridad C' Formulario de entidad legal C' **ORGANIZACIONES** Información esencial para comprender Erasmus +; Proporciona a las organizaciones e Fuente de información para cualquier persona que desee tener un conocimiento profundo de lo el formulario de entidad jurídica para personas físicas, individuos participantes una lista completa de oportunidades respaldadas por el programa. que es el Cuerpo Europeo de Solidaridad (también denominado "Cuerpo"): dirigido a derecho público necesarios para la concesión de finan ⊀ **OPORTUNIDADES** organizaciones, instituciones, organismos que deseen organizar actividades en el marco del Cuerpo Europeo de Solidaridad y jóvenes que deseen participar en actividades de solidaridad 吶 **APLICACIONES** apovadas por el Cuerpo 〓 **PROYECTOS** REQUERIMIENTOS LEGALES Formulario de identificación financiera [2] ⋒ Complete el formulario correspondiente al país en el que se encuentra el banco, incluso si la **APOYO** organización solicitante está registrada oficialmente en otro país ዔ **RECURSOS**  $\checkmark$ Erasmus + Recursos adicionales **INSTRUMENTOS INSTRUMENTOS** ಯ **INSTRUMENTOS**  $\checkmark$ Conjuntos de datos de la DG EAC en el portal de datos abiertos ⊡® Kit de herramientas ECVET C' EPALE L' Datos estadísticos gratuitos sobre Erasmus y otros programas de la DG EAC Sistema europeo de créditos para la educación y formación profesionales Plataforma electrónica para el aprendizaje de adultos e Configuración del sistema ø de notificación FORMACIÓN **INSTRUMENTOS INSTRUMENTOS** Titulares de la Carta Frasmus [7] Frasmus sin tablero de papel [7] Centro de competencia Frasmus sin papel [7]

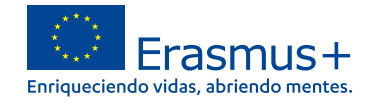

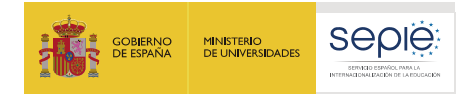

### **EESCP- PROYECTOS**

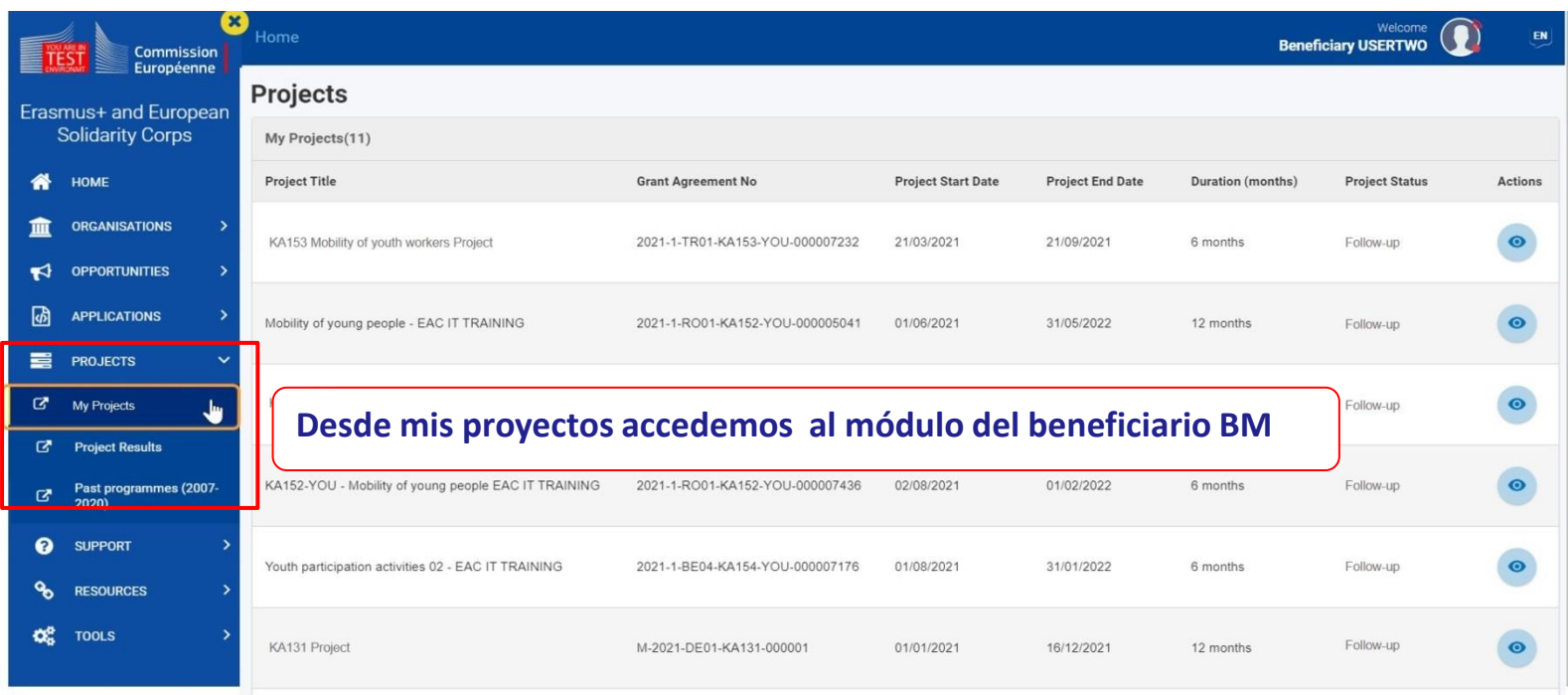

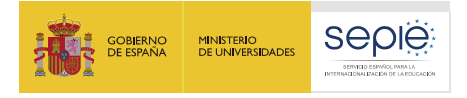

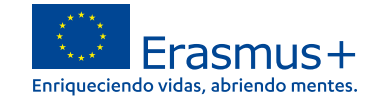

**Project list** 

### **BM- Acceder a la lista de proyectos**

### **Project Activities and Budget Details O**

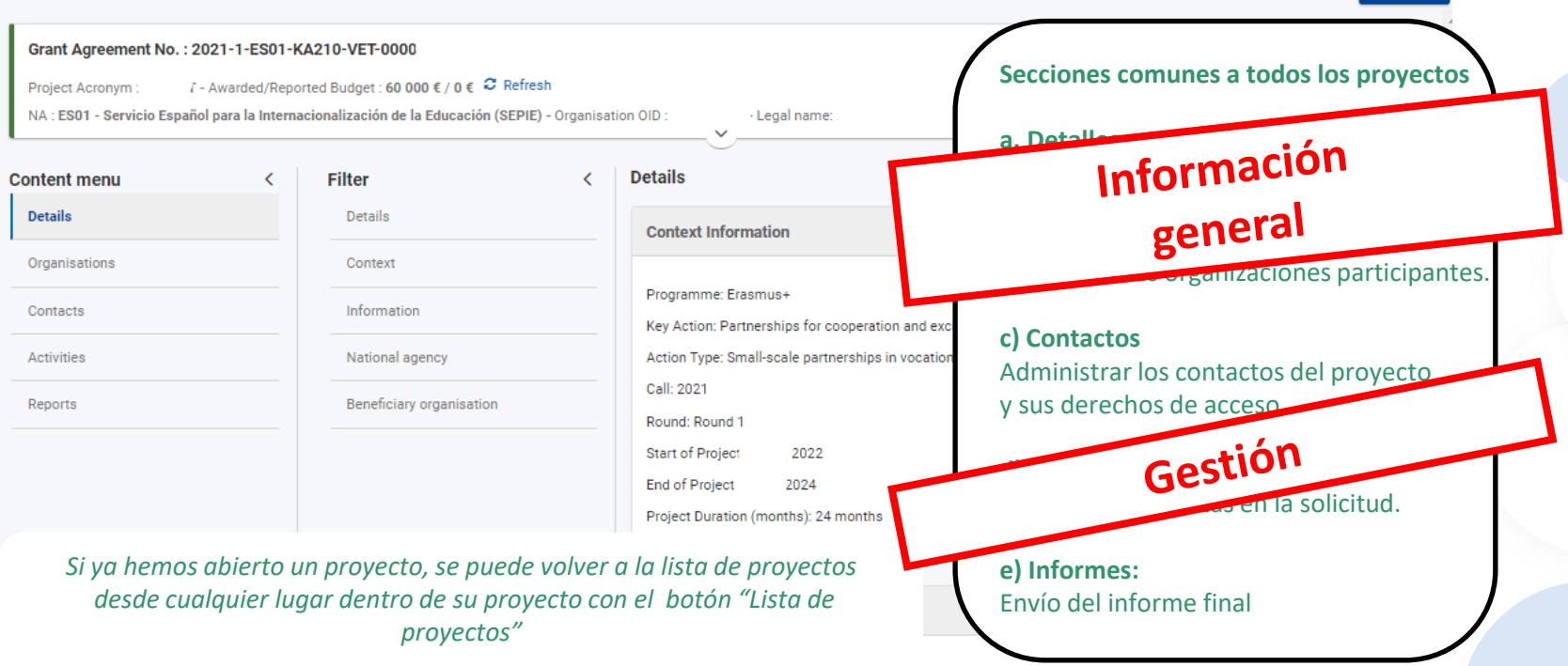

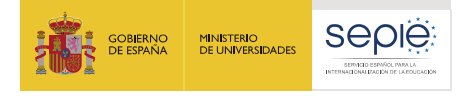

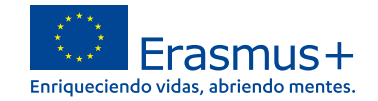

**Project list** 

### **BM-Pestaña DETALLES**

### Project Activities and Budget Details <sup>o</sup>

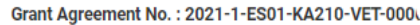

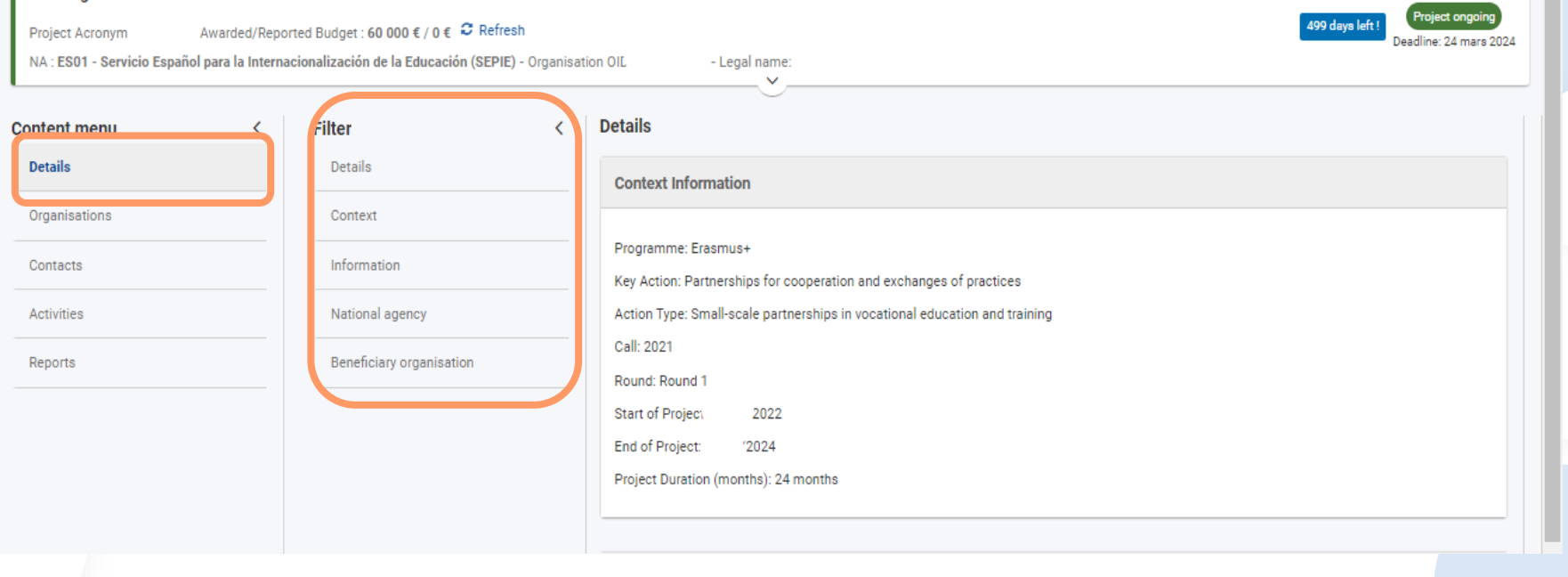

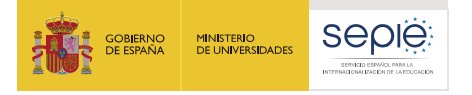

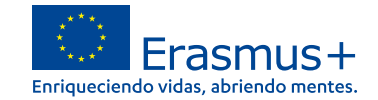

Listado de proyecto

## **BM-Pestaña ORGANIZACIONES**

### Actividades del proyecto y detalles del presupuesto o

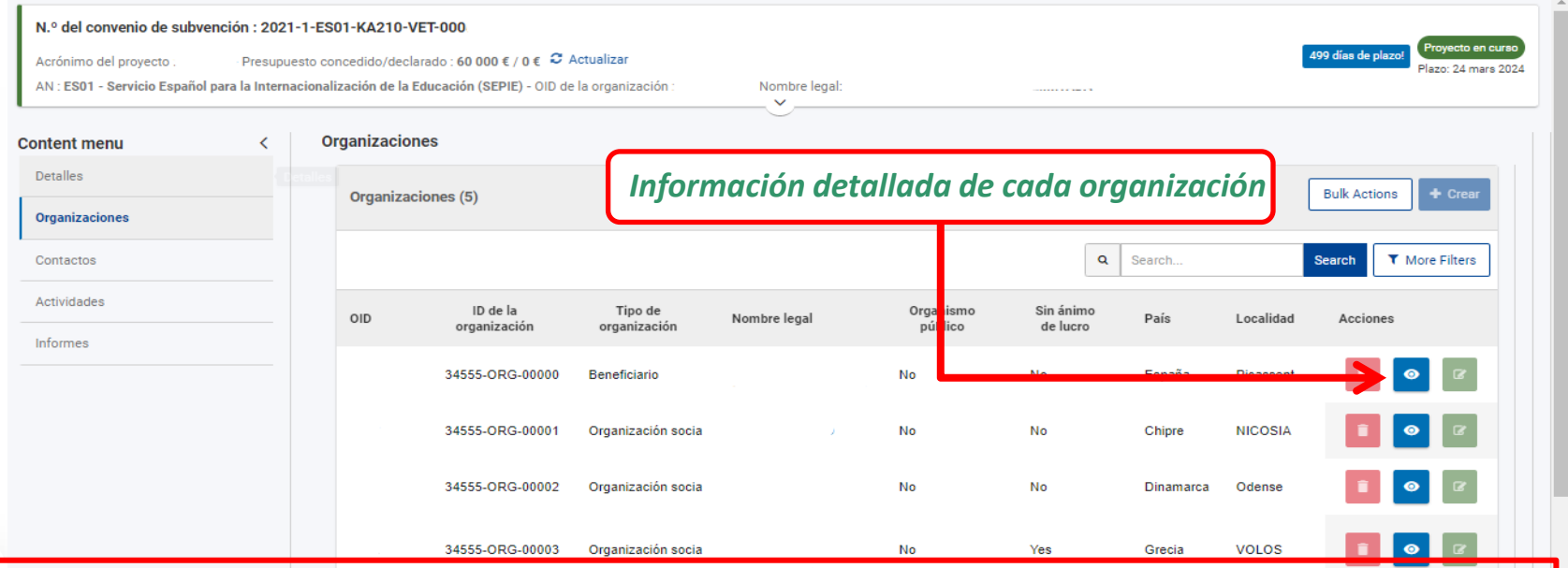

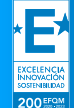

**No se pueden eliminar ni añadir organizaciones sin la aprobación de una enmienda al convenio. Tampoco se pueden modificar los datos legales de las entidades sin informar a la AN.**

**solicitud.**

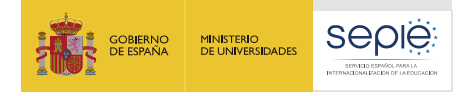

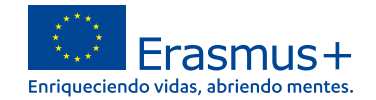

Listado de proyectos

### **BM-Pestaña CONTACTOS**

### Actividades del proyecto y detalles del presupuesto o

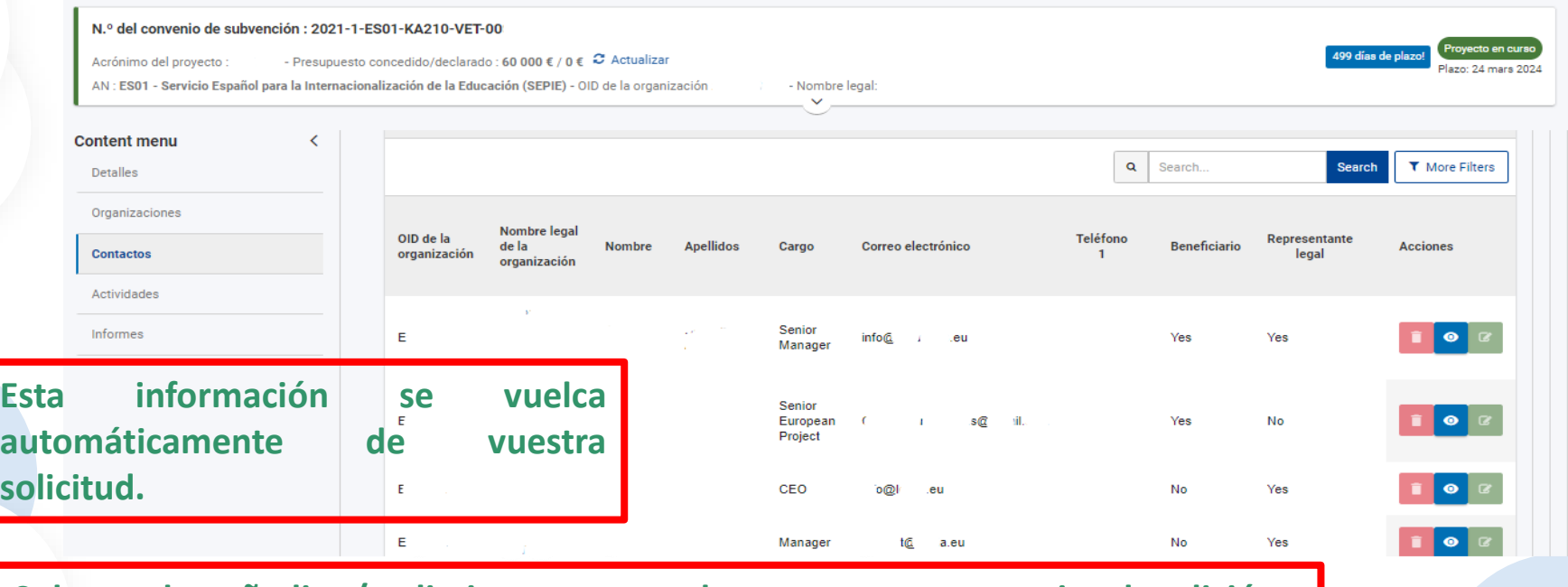

**Solo pueden añadir y/o eliminar contactos las personas con permiso de edición.**

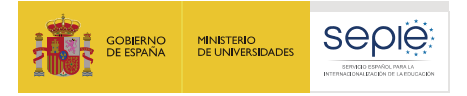

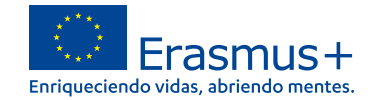

# **Errores frecuentes:**

- **a) Nuestro email no está dado de alta en EU Login.**
- **b) El email con el que accedemos es distinto al del representante legal o el de la persona de contacto.**

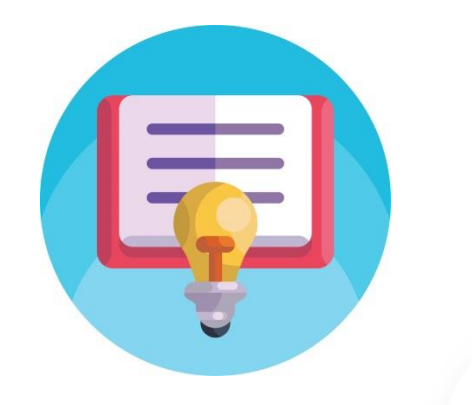

**b) Se repite una dirección de correo electrónico.**

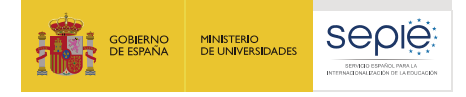

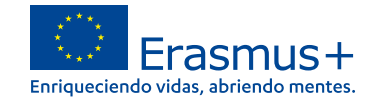

### **Actividades**

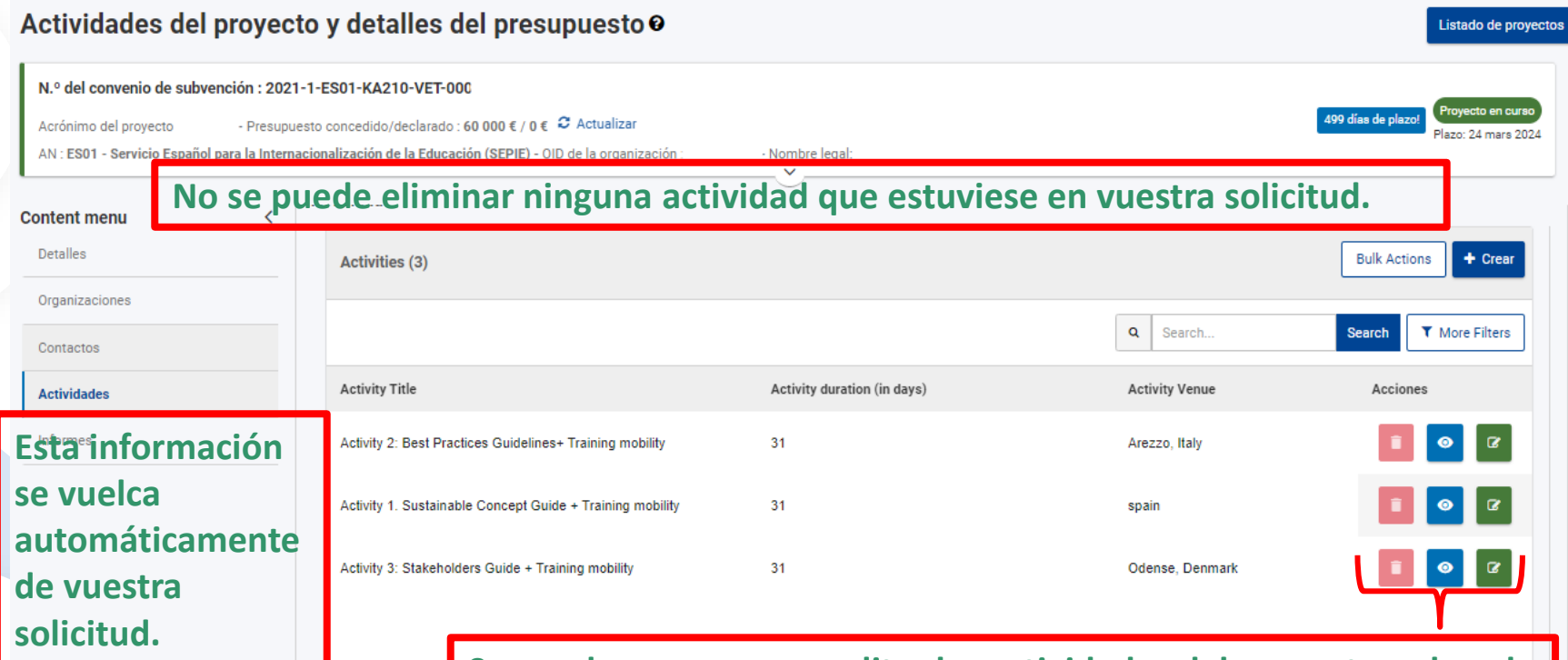

**Se pueden ver, crear y editar las actividades del proyecto pulsando los iconos.** 

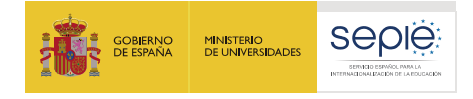

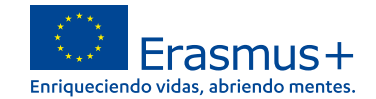

Listado de provectos

### **Actividades**

Nombre legal

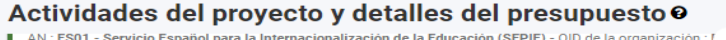

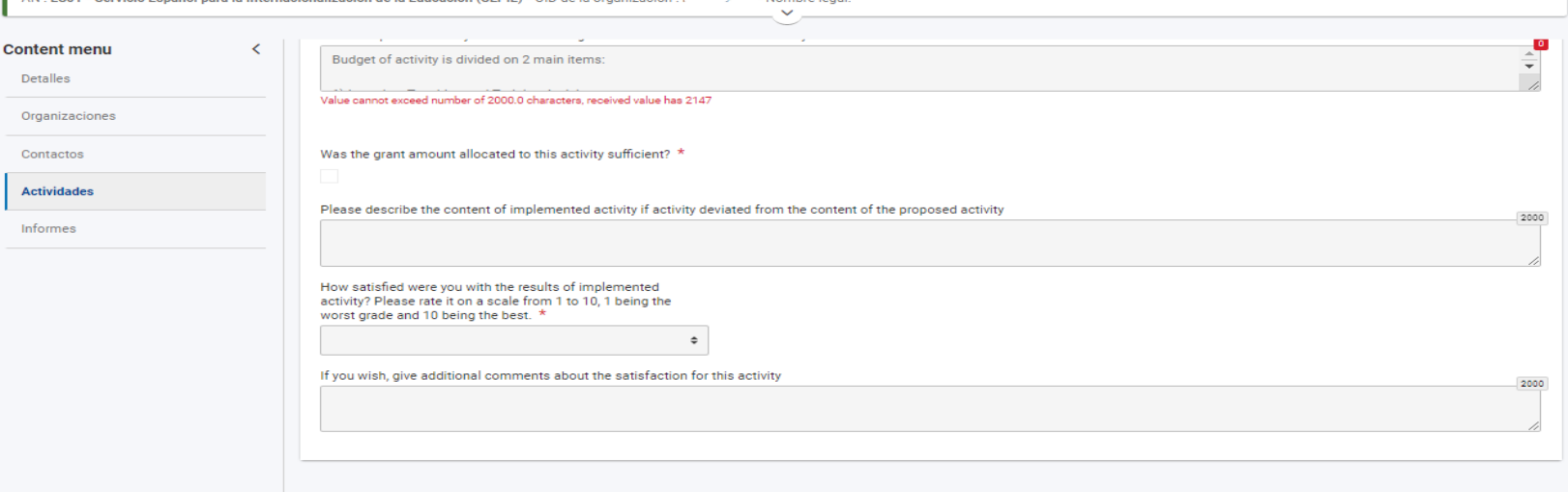

**En las actividades de vuestra solicitud no se puede modificar nada excepto añadir información sobre la implementación de la misma.**

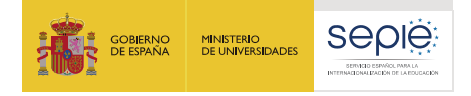

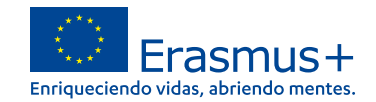

Listado de proyectos

### **Informes**

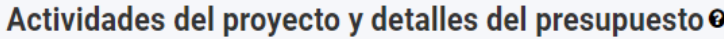

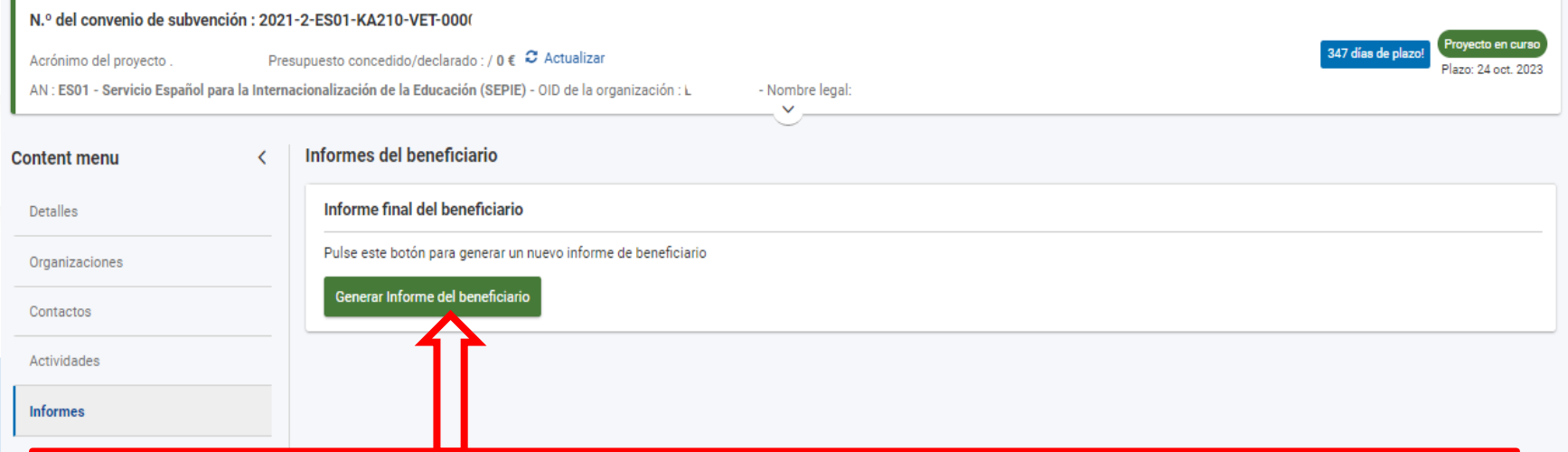

**Pulsad para generar el Informe Final.**

**Hasta el momento si es necesario un informe intermedio no se podrá presentar utilizando** 

### **BM.**

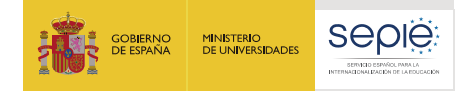

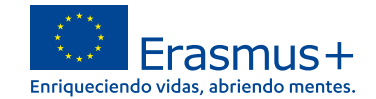

stado de proyectos

vecto en curso

 $\checkmark$ 

### **Informes**

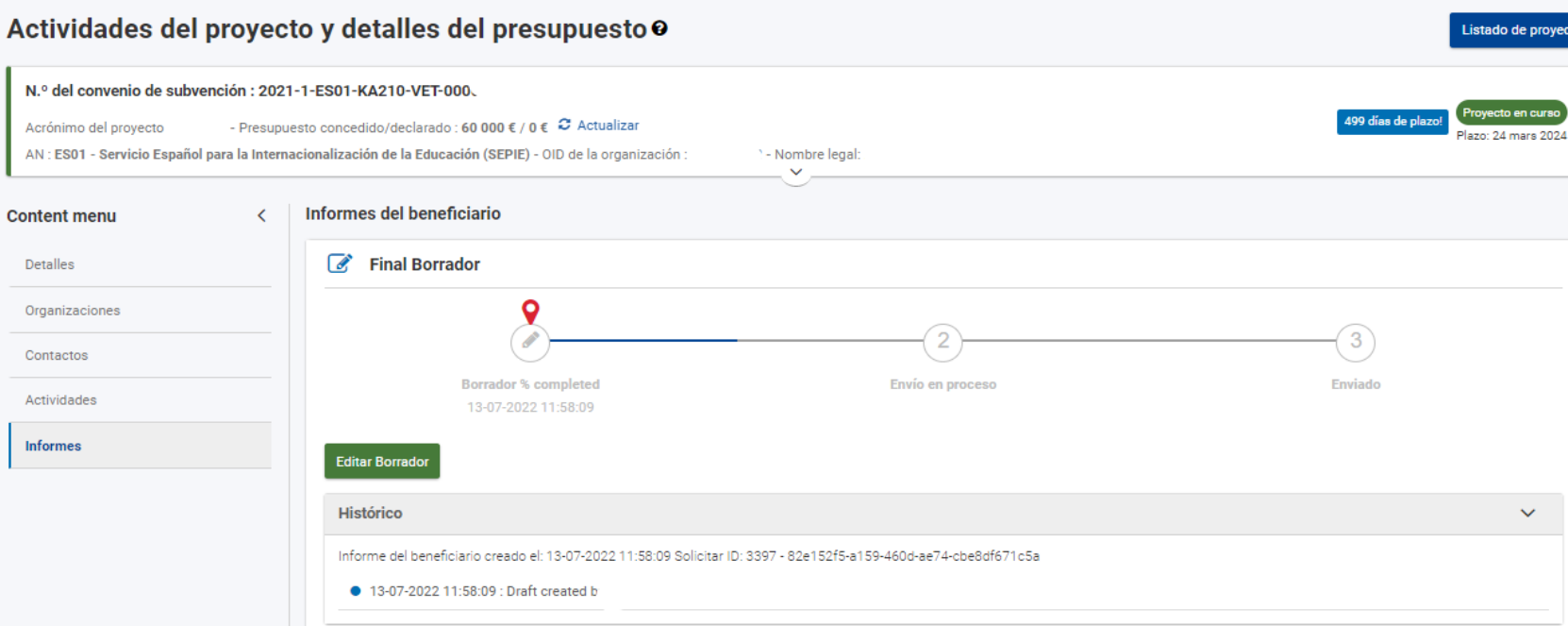

**Una vez creado el informe ya se puede redactar.**

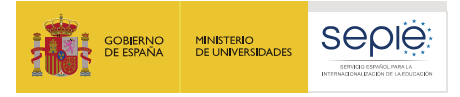

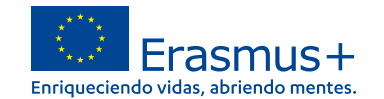

## **Y si tenemos alguna duda….**

- **[asociaciones.escolar@sepie.es](mailto:asociaciones.escolar@sepie.es)**
- **[asociaciones.fp@sepie.es](mailto:asociaciones.fp@sepie.es)**
- **[asociaciones.adultos@sepie.es](mailto:asociaciones.adultos@sepie.es)**

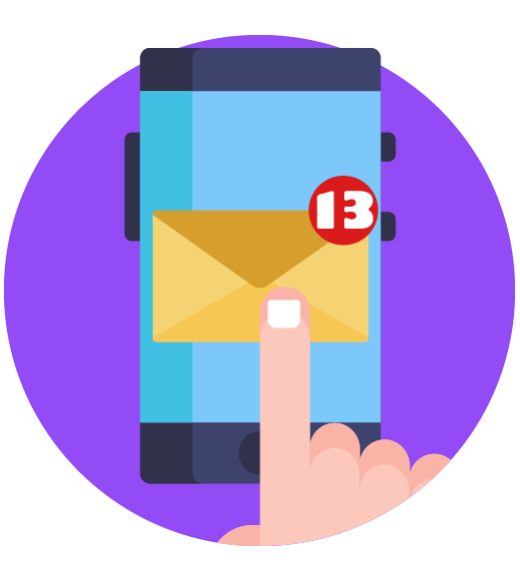

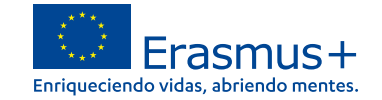

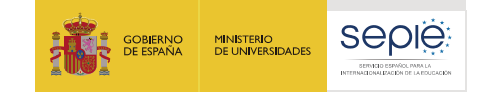

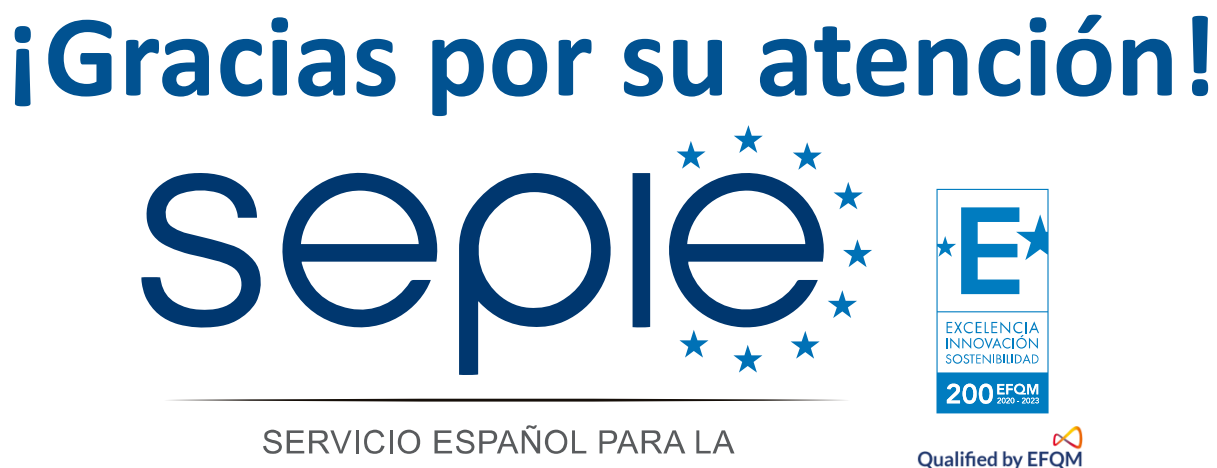

INTERNACIONALIZACIÓN DE LA EDUCACIÓN

**[www.sepie.es](http://www.sepie.es/) [www.erasmusplus.gob.es](http://www.erasmusplus.gob.es/) [sepie@sepie.es](mailto:sepie@sepie.es) [ErasmusPlus](https://twitter.com/search?q=#ErasmusPlus) #**

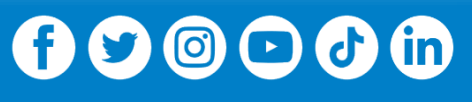

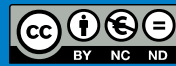